# **GUITAR EFFECTS PEDAL** 521 Ш **Manual de instrucciones**

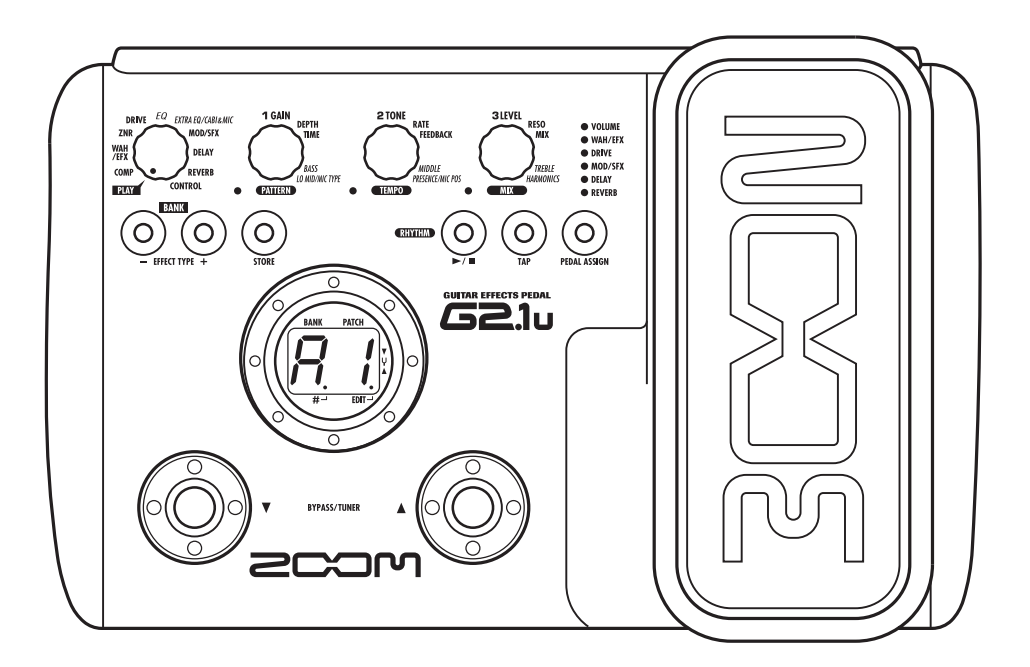

**© ZOOM Corporation** Está prohibida la reproducción total o parcial de este manual por cualquier sistema.

### **PRECAUCIONES DE SEGURIDAD Precauciones de uso**

#### **PRECAUCIONES DE SEGURIDAD**

En este manual se usan símbolos para resaltar las advertencias y precauciones que ha de tener en cuenta para evitar accidentes. El significado de estos símbolos es el siguiente:

**Atención**

Este símbolo indica que hay explicaciones acerca de aspectos extremadamente peligrosos. Si usted ignora lo indicado por este símbolo y maneja el aparato de forma incorrecta, esto puede producirle daños serios e incluso la muerte.

Este símbolo indica que hay explicaciones acerca de aspectos sobre los que debe tener cuidado. Si usted ignora este símbolo y usa el aparato de forma incorrecta, puede producir daños al aparato e incluso a sí mismo. **Cuidado**

Lea y cumpla lo indicado en los siguientes puntos para asegurarse un funcionamiento sin problemas del G2.1u.

#### **Alimentación**

Dado que el consumo eléctrico de la unidad es bastante elevado, le recomendamos que utilice el adaptador CA siempre que pueda. Si va a manejar la unidad a pilas, use solo pilas alcalinas. **Atención**

#### **[Funcionamiento con el adaptador CA]**

- Utilice solo un adaptador CA que le proporcione a la unidad 9 V DC, 300 mA y que disponga de un conector con "polo central negativo" (Zoom AD-0006). El uso de cualquier otro tipo de adaptador podría dañar la unidad e incluso suponer un riesgo para su propia seguridad.
- Conecte el adaptador CA solo a una salida con el tipo de voltaje que requiera el adaptador.
- Para desconectar el adaptador CA del enchufe, tire del adaptador y no del cable.
- Durante las tormentas o cuando no vaya a utilizar la unidad durante algún tiempo, desenchufe el adaptador CA.

#### **[Funcionamiento a pilas]**

- Utilice cuatro pilas IEC R6 (tamaño AA) convencionales (alcalinas).
- El G2.1u no puede recargar las pilas.
- Fíjese en la etiqueta de las pilas y compruebe que son del tipo adecuado.
- Cuando no vaya a utilizar la unidad durante algún tiempo, quite las pilas.
- Si se fuga el electrolito, limpie a fondo el compartimento para pilas y los extremos de las pilas para eliminar cualquier resto de electrolito.
- Mientras esté utilizando la unidad, la tapa del compartimento para pilas debe estar cerrada.

#### **Entorno**

Para evitar incendios, descargas eléctricas o averías del aparato, evite utilizar el G2.1u en entornos en los que pueda quedar expuesto a: **Atención**

- Temperaturas excesivas
- Fuentes de calor como radiadores o calefactores
- Altos niveles de humedad
- Niveles de polvo o arena muy elevados • Vibraciones o golpes excesivos

#### **Manejo**

- No coloque nunca encima del G2.1u recipientes que contengan líquidos, como jarrones, ya que podrían dar lugar a descargas eléctricas. **Atención**
	- No coloque tampoco encima del G2.1u velas, ni ningún otro objeto con llama, ya que podrían provocar incendios.
	- El G2.1u es un instrumento de precisión. No aplique una fuerza excesiva sobre las teclas y controles. Tenga cuidado de que la unidad no caiga al suelo y de no someterla tampoco a golpes.
	- Tenga cuido de que no se introduzcan objetos extraños (monedas, etc) o líquidos dentro de la unidad.

#### **Conexión de cables y conectores de entrada y salida Cuidado**

Antes de conectar y desconectar ningún cable, apague siempre el G2.1u y el resto de equipos. Antes de trasladar este aparato de un lugar a otro, apáguelo y desconecte todos los cables de conexión y el cable de alimentación.

#### **Alteraciones**

No abra nunca la carcasa del G2.1u ni trate de modificarlo ya que eso puede producir daños en la unidad. **Atención**

#### **Volumen**

No utilice demasiado tiempo el G2.1u a un volumen excesivamente elevado ya que ello podría producirle daños auditivos. **Cuidado**

#### **Precauciones de uso**

#### **Interferencias eléctricas**

Por motivos de seguridad, el G2.1u ha sido diseñado para ofrecer la máxima protección contra las radiaciones electromagnéticas emitidas desde dentro de la unidad, y ante interferencias exteriores. No obstante, no debe colocar cerca del G2.1u aparatos que sean susceptibles a las interferencias o que emitan ondas electromagnéticas potentes, ya que la posibilidad de dichas interferencias nunca puede ser eliminada por completo.

Con cualquier tipo de unidad de control digital, incluyendo el G2.1u, las interferencias electromagnéticas pueden producir errores y dañar o destruir los datos. Trate de reducir al mínimo este riesgo de daños.

#### **Limpieza**

Use un trapo suave y seco para limpiar el G2.1u. Si es necesario, humedezca ligeramente el trapo. No utilice nunca limpiadores abrasivos, ceras o disolventes (como el aguarrás o el alcohol de quemar) dado que pueden dañar el acabado de la superficie.

#### **Tenga siempre a mano este manual para cualquier referencia en el futuro.**

- \* Windows y Windows XP son marcas registradas de Microsoft Corporation.
- \* Macintosh es una marca registrada de Apple Computer.
- \* El resto de nombres y marcas que aparecen en este manual son propiedad de sus dueños respectivos.

# **Indice**

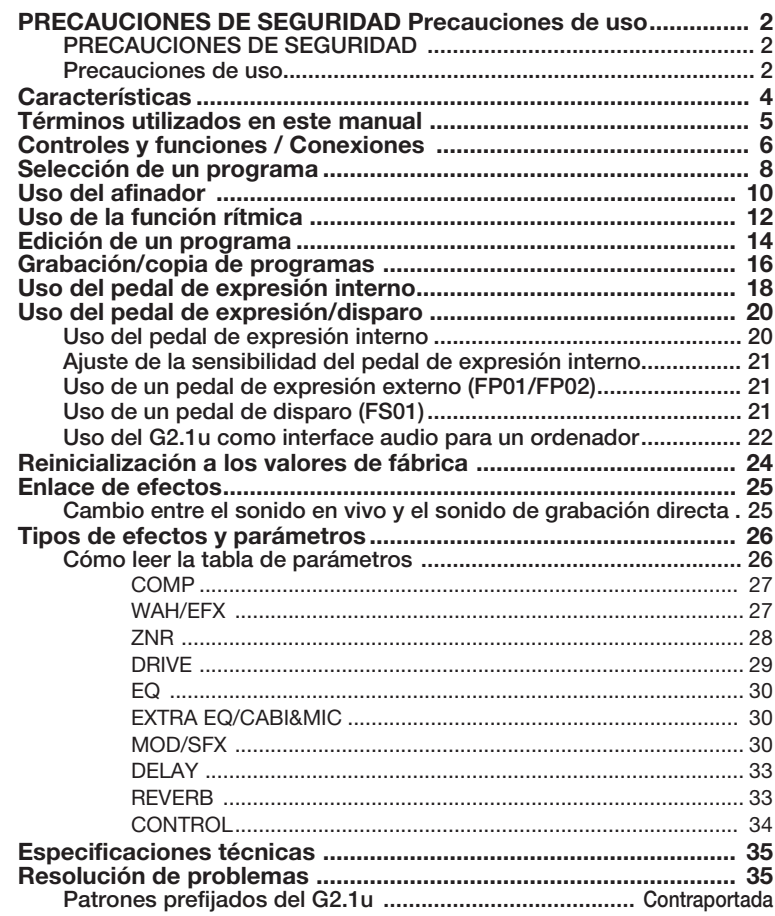

# **Características**

¡Enhorabuena por la compra de su ZOOM G2.1u! (al que haremos referencia como "G2.1u"). El G2.1u es un procesador multiefectos con las siguientes características y funciones:

#### ● **Ultima tecnologia para un rendimiento incomparable**

Un muestreo a 96 kHz / 24 bits (con procesado interno a 32 bits) le asegura una excelente calidad de sonido. La respuesta de frecuencia permanece plana hasta los 40 kHz y la relación señal-ruido convertido de entrada es de unos impresionantes 120 dB, lo que demuestra el extraordinario rendimiento del G2.1u. El G2.1u también dispone de una conexión USB y puede usarlo como un interface directo guitarra/ordenador.

#### ● **Dispone de una versátil paleta de efectos que incluye nuevas creaciones**

Dispone de un total de 54 efectos, de los cuales puede utilizar hasta nueve simultáneamente (incluyendo el ZNR). Las extraordinarias opciones que pone a su disposición el G2.1u incluyen efectos de distorsión que simulan el sonido de famosos amplificadores y pedales de efectos, EQ de guitarra de 6 bandas y efectos de retardo con un control de mantenimiento a través de un pedal de disparo.

#### ● Resulta perfecto para actuaciones en vivo y grabaciones directas

El módulo de efectos de distorsión le ofrece dos algoritmos diferentes para cada uno de sus 17 tipos de efectos, uno para actuaciones en vivo y el otro para grabaciones directas. Dependiendo del estado de activación/desactivación del efecto CABINET & MIC que simula sonidos de recintos acústicos y características de micro, se seleccionará de forma automática el algoritmo más adecuado, obteniendo el mejor sonido para cualquier aplicación.

#### ● **Funciones de ritmo y afinador cromático automático**

Dispone de distintos patrones rítmicos que utilizan sonidos PCM de batería totalmente realistas. Puede utilizar esto como metrónomo durante los ensayos individuales o como parte rítmica en una *jam session*. También tiene un afinador cromático automático interno para guitarra, que le permite afinar fácilmente su instrumento tanto en directo como en el estudio.

#### ● Completo interface de usuario

La combinación de un selector giratorio y de tres mandos de parámetros hacen que el proceso de edición de efectos resulte sencillo e intuitivo. El intervalo de anulación en los cambios de programa ha sido reducido a menos de 5 milisegundos. Los cambios de programa "sin saltos" son ahora realidad.

#### ● Fuente de alimentación dual que le permite utilizar la unidad en cualquier lugar

El G2.1u puede funcionar con un adaptador de alterna o con cuatro pilas IEC R6 (tamaño AA). Las pilas alcalinas le permiten utilizar la unidad de forma continuada durante 7.5 horas.

#### ● **Manejo sencillo de la unidad mediante un pedal de disparo o un pedal de expresión**

El pedal de expresión del panel superior le permite ajustar en tiempo real el volumen o la calidad tonal de un efecto.

Puede conectar un pedal de disparo opcional (FS01) o un pedal de expresión (FP01/FP02) a la toma CONTROL IN. El pedal de expresión externo sirve para controlar el volumen. El pedal de disparo resulta adecuado para cambiar rápidamente entre programas de efectos o para ajustar el tempo para la función de ritmo.

Para poderle sacar el máximo partido posible a esta unidad, dedique un mínimo tiempo a leer con calma este manual.

# **Términos utilizados en este manual**

Esta sección le explica algunos conceptos importantes utilizados a lo largo de este manual.

IN → |COMP├ WAH/EFX├ ZNR ├ DRIVE ├ EQ ├ EXTRA EQ/CABI&MIC├ MOD/SFX ├ DELAY ├ REVERB ┾ OUT

#### ■ **Módulo de efectos**

Como puede ver en la imagen de arriba, el G2.1u es una combinación de efectos individuales. Cada uno de estos efectos es un módulo de efectos. Además de los módulos que incluyen efectos de compresor (COMP), efectos de simulación de amplificador/ distorsión (DRIVE) y efectos de modulación/ especiales (MOD/SFX), el G2.1u también dispone de un módulo ZNR (reducción de ruido ZOOM). Para cada módulo puede ajustar individualmente parámetros como la intensidad de efectos y puede activar o desactivar módulos cuando quiera.

#### ■ **Tipo de efectos**

Algunos módulos incluyen distintos efectos denominados tipos de efectos. Por ejemplo, el módulo de modulación/efectos especiales (MOD/ SFX) incluye los efectos chorus, flanger, modulador de tono, retardo y otros tipos de efectos. Solo puede elegir uno de ellos simultáneamente.

#### ■ **Parámetros de efectos**

Todos los módulos de efectos tienen distintos parámetros que puede ajustar. Estos reciben el nombre de parámetros de efectos.

En el G2.1u, los parámetros de efectos se ajustan con los mandos de parámetros 1 – 3. Al igual que los mandos de un efecto compacto, estos modifican aspectos como el carácter tonal o la intensidad del efecto. El parámetro asignado a cada mando dependerá del módulo de efectos y del tipo de efecto seleccionado en cada momento.

#### ■ **Programa**

En el G2.1u, las combinaciones de módulos de efectos son grabadas y cargadas en unidades llamadas programas. Un programa incluye información sobre el estado de activación/ desactivación de cada módulo de efectos, el tipo de efectos utilizado en cada módulo y los ajustes de los parámetros de efectos. La memoria interna del G2.1u admite hasta 80 programas (incluyendo 40 programas de lectura/grabación).

#### ■ **Banco y zona**

Se llama banco a un grupo de diez programas. La memoria del G2.1u incluye un total de ocho bancos, indicados como A a d y 0 a 3. Los bancos A – d forman la zona de usuario, con programas de lectura/ grabación, mientras que los bancos 0 a 3 forman la zona prefijada que contiene programas solo de lectura. Los programas dentro de cada banco están numerados de 0 a 9. Para especificar un programa del G2.1u, debe utilizar el formato "A1" (programa número 1 del banco A), "06" (programa número 6 del banco 0), etc.

#### ■ **Modo de reproducción/edición**

El estado interno del G2.1u es lo que se conoce como modo operativo. Los dos modos principales son el "modo de reproducción", en el que puede seleccionar programas y utilizarlos para tocar su instrumento, y el "modo de edición", en el que puede modificar los efectos. El selector de módulo le permite cambiar entre los modos de reproducción y edición.

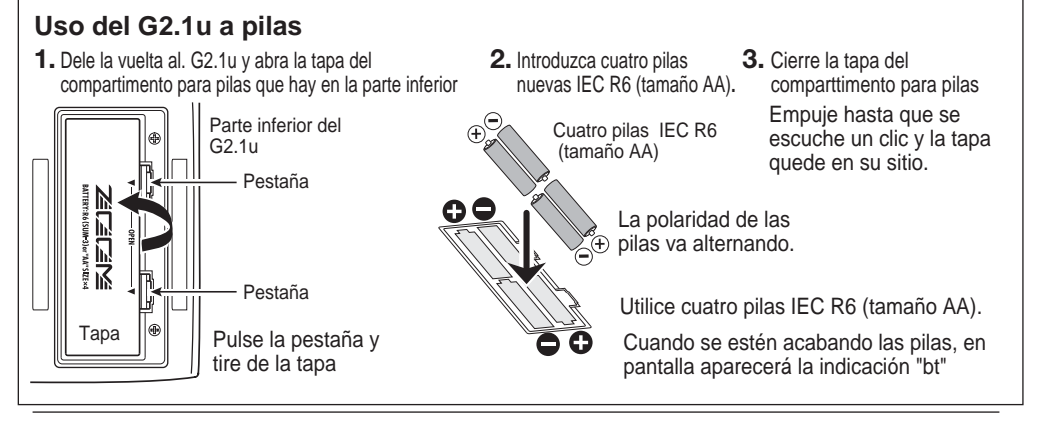

# **Controles y funciones / Conexiones**

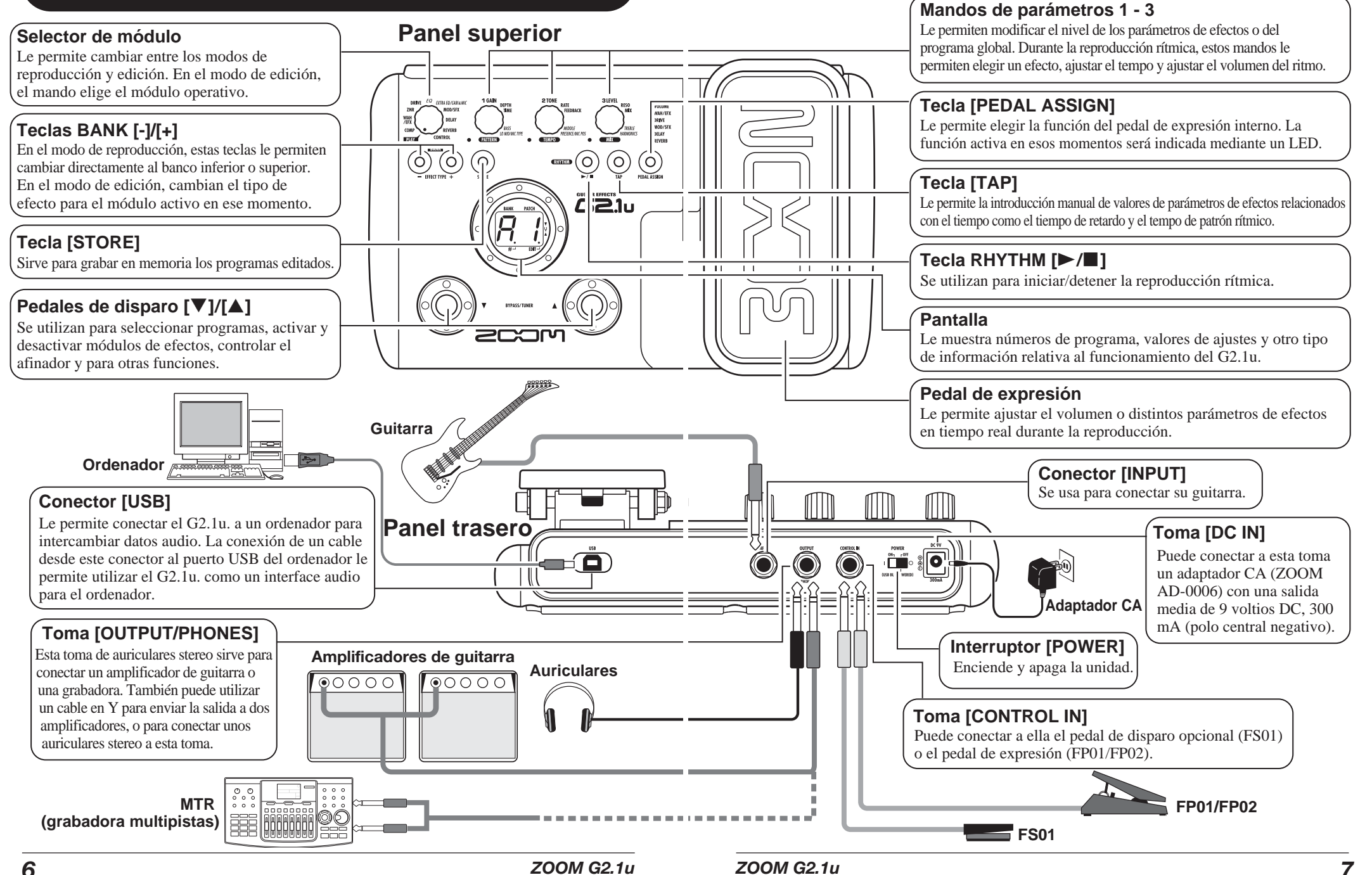

# **Selección de un programa**

Para probar los distintos efectos del G2.1u, le recomendamos que toque el instrumento mientras va cambiando de un programa a otro.

# **Encendido**

- **Use un cable monoaural con blindaje para conectar la guitarra a la toma [INPUT] del G2.1u.**
- **Cuando esté utilizando el G2.1u con el adaptador CA, conecte el adaptador a una salida de corriente y conecte el cable del mismo a la toma [DC IN] del G2.1u.**
- **Coloque el interruptor [POWER] del panel trasero del G2.1u en ON.**
- **Encienda el amplificador de guitarra y ajuste el volumen a su gusto.**

# **Pa** Ir al modo de reproducción

**Si el selector de módulo está en otra posición distinta a "PLAY", colóquelo en "PLAY".**

En pantalla aparecerá el banco y el programa que estaban seleccionados la última vez que apagó la unidad.

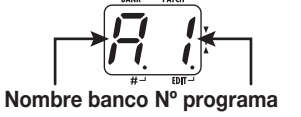

**AVI SO** En cuanto encienda el G2.1u, la unidad entrará en el modo de reproducción, incluso aunque el selector de módulo no esté ajustado a "PLAY".

# **Selección de un programa**

**Para cambiar de programa, pulse uno de los pedales de disparo**

Al pulsar el pedal de disparo [W] se cargará el programa inferior, mientras que si pulsa el pedal de disparo  $[\triangle]$  se cargará el superior.

La pulsación repetida de uno de estos pedales de disparo le permitirá ir pasando a través de los distintos programas en este orden A0 – A9 ...  $d0 - d9 \rightarrow 00 - 09$  ...  $30 - 39 \rightarrow A0$ , o en el orden inverso.

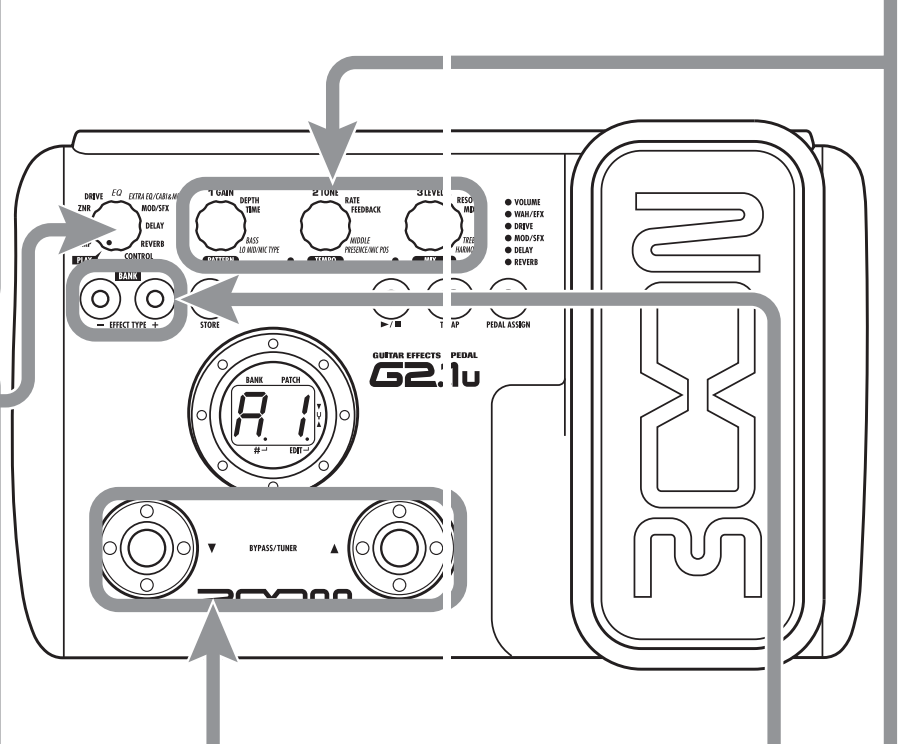

# **Ajuste de tono y volume<sup>n</sup>**

**Para ajustar el volumen y el sonido del efecto en el modo de reproducción, puede utilizar los mandos de parámetro 1 – 3. Cada mando controla un determinado parámetro**

#### **Mando de parámetro 1 Mando de parámetro 3**

Ajusta el parámetro GAIN del módulo DRIVE (principalmente profundidad de distorsión).

Ajusta el parámetro PATCH LEVEL (nivel de salida de todo el programa).

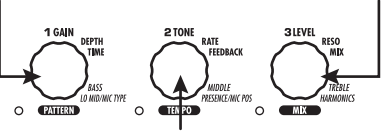

**Mando de parámetro 2** 

Ajusta el parámetro TONE del módulo DRIVE (principalmente carácter de la distorsión).

Cuando gire un mando de parámetro, se encenderá el LED correspondiente y aparecerá en pantalla durante un instante el valor del parámetro que corresponda.

### **NO TA**

- Si el módulo DRIVE está ajustado a OFF para el módulo seleccionado en ese momento (indicación "oF" en pantalla), los mandos de parámetros 1 y 2 no tendrán efecto.
- Los cambios realizados son temporales y se perderán en cuanto elija otro programa. Para conservarlos, grabe el programa en la zona de usuario.
- El nivel master que es común para todos los programas es ajustado en el modo de edición  $(\rightarrow p. 34)$ .

### **Selección directa de un banco**

**Para elegir directamente los bancos A – d, 0 – 3, utilice las teclas BANK [-]/[+].**

Al pulsar la tecla BANK [-] cargará el banco inferior, mientras que al pulsar BANK [+] cargará el superior.

# **Uso del afinador**

El G2.1u dispone de un afinador cromático automático. Para utilizar la función de afinador, debe dejar los efectos en bypass (temporalmente desactivados) o anulados (solo sonido original; sonido con efectos desactivado).

## **Activación de bypass o anulación**

- **Activación del estado bypass** En el modo de reproducción, pulse a la vez durante un instante los pedales de disparo  $\sqrt{\frac{1}{1-\lambda}}$ .
- **Activación del estado mute** En el modo de reproducción, mantenga pulsados durante 1 segundo como mínimo los pedales de disparo  $\sqrt{\sqrt{|\mathbf{A}|}}$

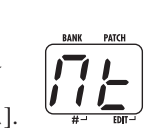

### **Cambio de programa en bypass/anulación**

**Cuando pulse a la vez los pedales de disparo [**W**]/[**Q**]**  mientras toca su instrumento, se activará la condición de bypass/anulación. Sin embargo, puede que el sonido cambie momentáneamente justo antes de que se active la condición. Esto es debido a que el G2.1u cambia al programa superior o inferior por pulsearuno de los pedales algo antes que el otro. (Cuando cancele la condición bypass / anulación, se volverá a activar el programa original). Este tipo de comportamiento no es ningún defecto. Es

debido a la enorme velocidad con la que el G2.1u responde al cambio de programa. Para evitar el cambio de sonido producido por lo que acabamos de explicarle, no produzca ningún sonido con su instrumento hasta que esté totalmente establecida la condición de bypass/anulación.

# B P

# **Ajuste del tono de referencia del afinador**

Si quiere, puede realizar un ajuste preciso del tono de referencia del afinador del G2.1u. El valor por defecto es La  $(A)$  central = 440 Hz.

**Gire el mando de parámetro 1.** Aparecerá indicado el tono de referencia activo. El rango para este ajuste es  $35 - 45$  (La central = 435 a 445 Hz).

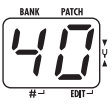

**Mientras aparece indicado el tono de referencia, vuelva a girar el mando de parámetro 1 para ajustarlo**

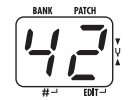

**NO TA** Cuando apague el G2.1u y vuelva a Cuando suelte el mando de parámetro, la indicación en pantalla volverá tras un instante a la situación anterior.

### **Vuelta al modo de reproducción**

encenderlo, el ajuste del tono de referencia será reiniciado a 40 (La central = 440 Hz).

**Pulse uno de los pedales de disparo [**W**]/[**Q**].**

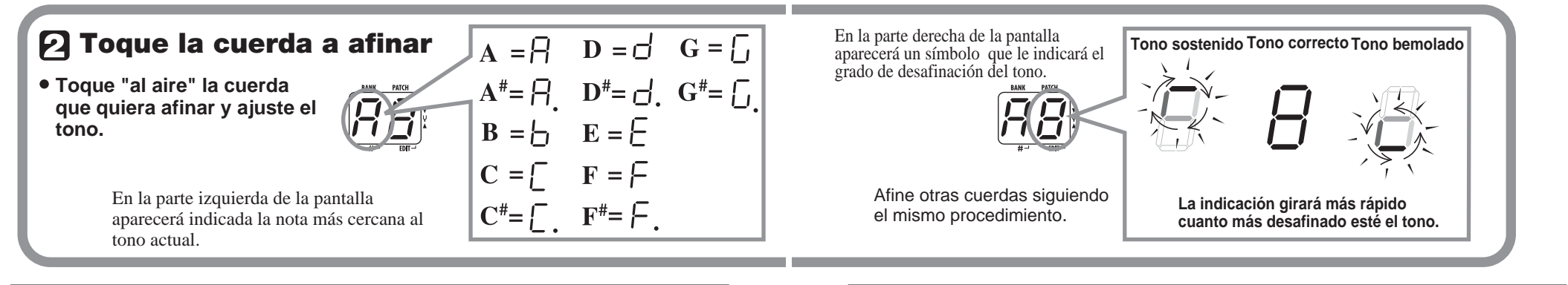

 $\mathbb{R}$  (O)

 $\overline{O}$ 

**SPACE** 

(O)

O,

● VOLUME<br>● WAH/EFX<br>● DRIVE<br>● MOD/SFX

(O)

# **Uso de la función rítmica**

El G2.1u dispone de una función rítmica que reproduce sonidos de batería utilizando distintos patrones. La función rítmica está disponible en el modo de reproducción o en el estado de bypass/anulación.

# **Ajuste del G2.1u al modo de reproducción**

**Si el selector de módulo está en otra posición distinta de "PLAY", ajústelo a dicha posición.** 

### **Activación de la función rítmica**

- **Pulse la tecla RHYTHM [**R**/**P**] para que comience la función rítmica.**
- **NO TA** Durante la reproducción rítmica, el módulo REVERB está desactivado.

# **Elección de un patrón ritmico**

El G2.1u dispone de 40 patrones rímicos. Para más información sobre el contenido de los patrones, vea la contraportada de este manual.

- **Para ir cambiando entre los distintos patrones rítmicos, gire el mando de parámetro 1.**
- **Para seleccionar el patrón rítmico siguiente o el anterior, pulse las teclas BANK [-]/[+].**

Cuando haya efectuado los pasos anteriores, aparecerá en pantalla durante un instante el número de patrón rítmico activo (01 – 40).

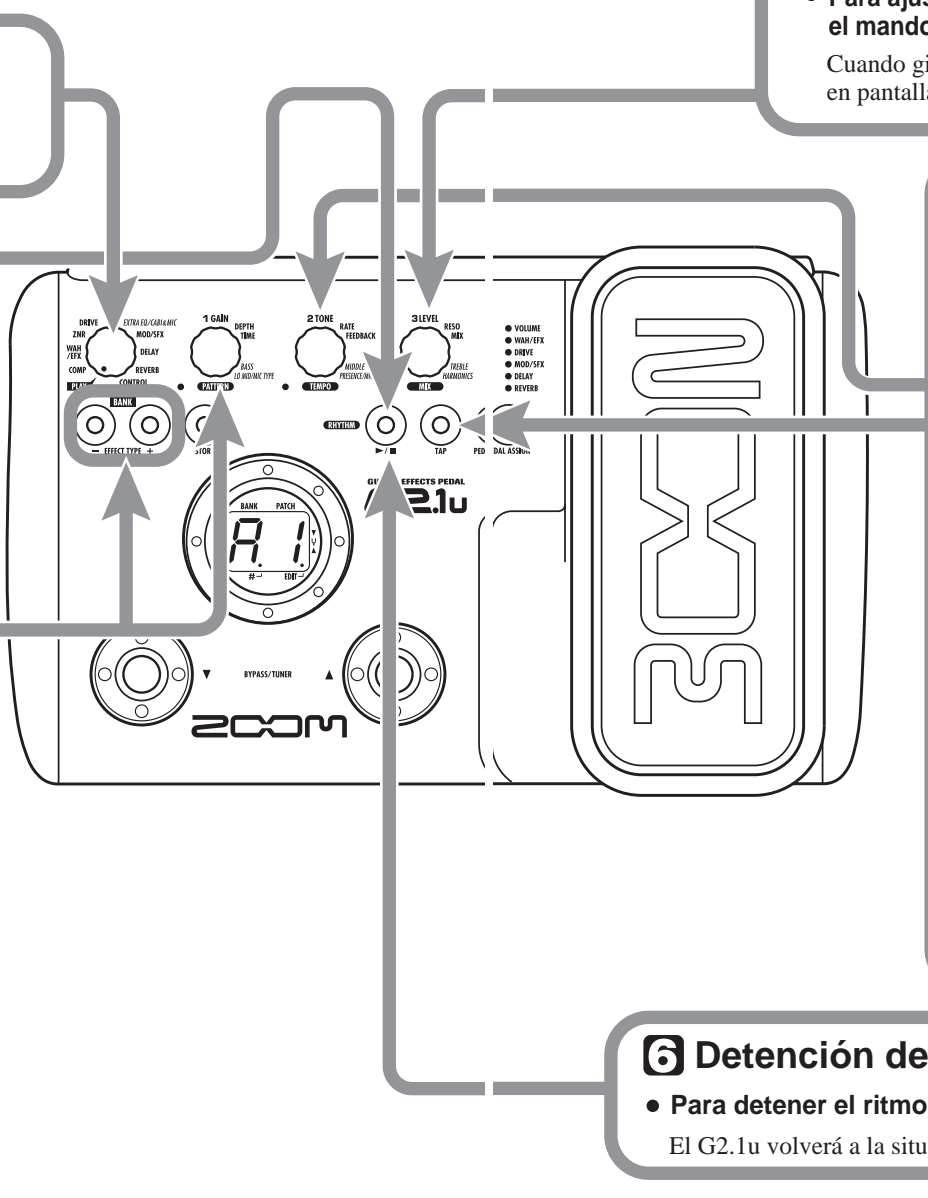

# **Ajuste del volumen del ritmo**

**Para ajustar el volumen del ritmo, gire el mando de parámetro 3.**

Cuando gire ese mando de parámetro, aparecerá en pantalla el ajuste activo  $(0 - 30)$ .

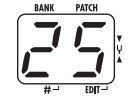

# **Ajuste del tempo**

Puede ajustar el tempo del patrón rítmico en el rango 40 – 250 BPM (tiempos por minuto).

- **Para ir modificando el tempo de forma continua, gire el mando de parámetro 2.**
- **Para especificar el tempo manualmente, pulse al menos tres veces [TAP] con el intervalo de tempo deseado.**

La primera pulsación de la tecla [TAP], hará que aparezca en pantalla el valor actual del tempo. El G2.1u detectará automáticamente el intervalo entre la segunda pulsación y las posteriores y ajustará el tempo a este valor.

Mientras esté realizando los pasos anteriores, aparecerá en pantalla el valor de tempo activo (40 – 250). Para valores en rango 100 a 199, después del primer dígito verá que hay un punto. Para valores iguales o superiores a 200, aparecerá un punto después del primer dígito y otro después del segundo.

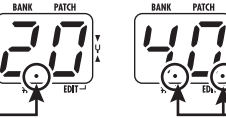

**Verá un punto**

**Tempo = 120 BPM Tempo = 240 BPM Verá dos puntos**

# **Detención del ritmo**

- Para detener el ritmo, pulse la tecla RHYTHM [▶/**■**].
	- El G2.1u volverá a la situación anterior.

**NO TA** Cuando vuelva al modo de

reproducción y elija otro programa, los

**Salida del modo de edición**

**Para salir del modo de edición y volver al de reproducción,** 

# **Edición de un programa**

Puede editar libremente los programas del G2.1u modificando los valores de los parámetros de efectos. Pruebe a editar el programa que esté seleccionado entonces para crear su propio sonido.

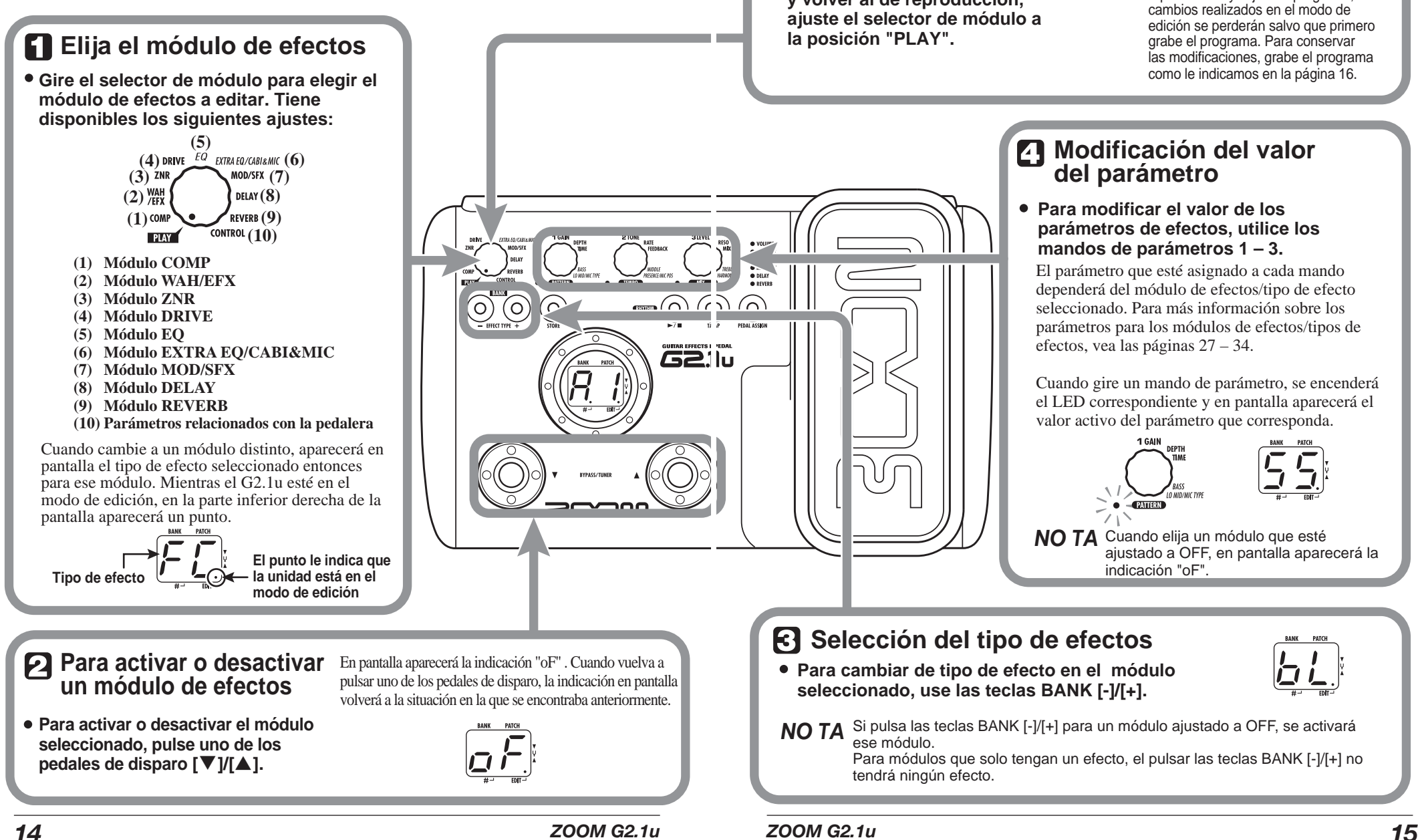

# **Grabación/copia de programas**

Puede grabar un programa editado en un banco de la zona de usuario (A – d). También es posible grabar un programa existente en otra posición para crear una copia.

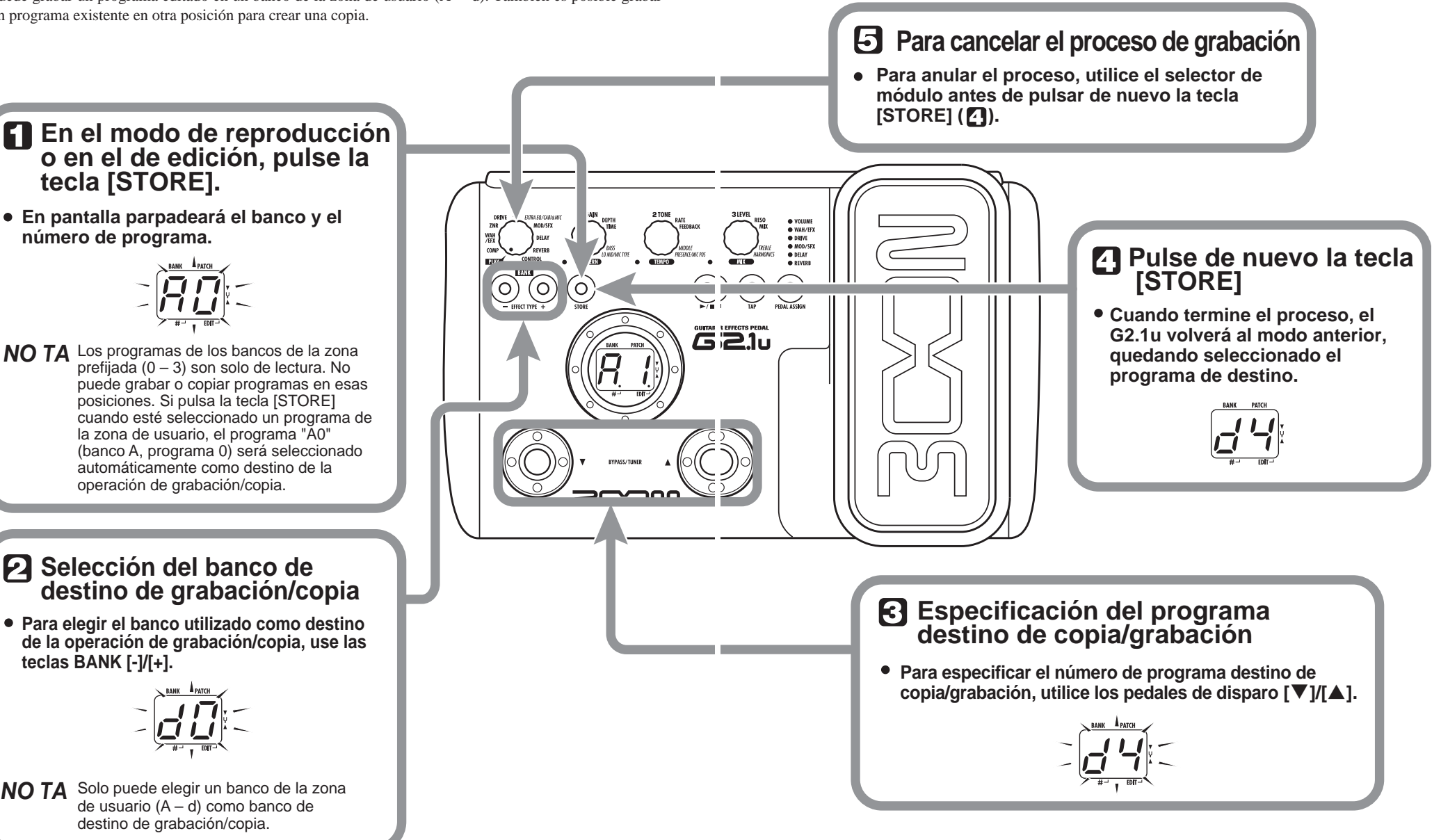

**Muévalo hacia arriba o hacia abajo**

# **Uso del pedal de expresión interno**

El pedal de expresión del panel superior del G2.1u le permite ajustar en tiempo real el sonido del efecto o el volumen durante la reproducción. Puede elegir para cada programa qué elemento será controlado por el pedal.

### **Elija el programa para el que vaya a usar el pedal de expresión**

### **Seleccione el elemento a controlar por el pedal de expresión**

- **Pulse la tecla [PEDAL ASSIGN] para elegir el elemento que quiera controlar con el pedal de expresión. La columna de LEDs que hay encima de la tecla le indicará el elemento seleccionado entonces:**
	- **O** VOLUME  $\bigcirc$  WAH/EFX  $\bigcirc$  DRIVE  $\bigcap$  MOD/SFX  $\bigcirc$  DELAY  $\bigcap$  REVERB

El significado de estos LEDs es el siguiente:

#### **• Todos los LEDs apagados**

El pedal de expresión no tiene efecto.

#### **• VOLUME**

El pedal de expresión controla el volumen del programa.

#### **• WAH/EFX, DRIVE, MOD/SFX, DELAY, REVERB**

El pedal de expresión controla un parámetro del módulo correspondiente.

- **AVI SO** El parámetro controlado por el pedal de expresión dependerá del tipo de efecto elegido para el correspondiente módulo. Para más información, vea las páginas 27 - 33.
	- En el modo de edición puede elegir cómo cambiará el parámetro en el patrón al usar el pedal de expresión entre cuatro opciones. Para más información, vea la página 34.
	- Si el módulo al que ha asignado el pedal de expresión está ajustado a OFF en el programa, el LED parpadeará. En este caso, el pedal de expresión no tendrá efecto.

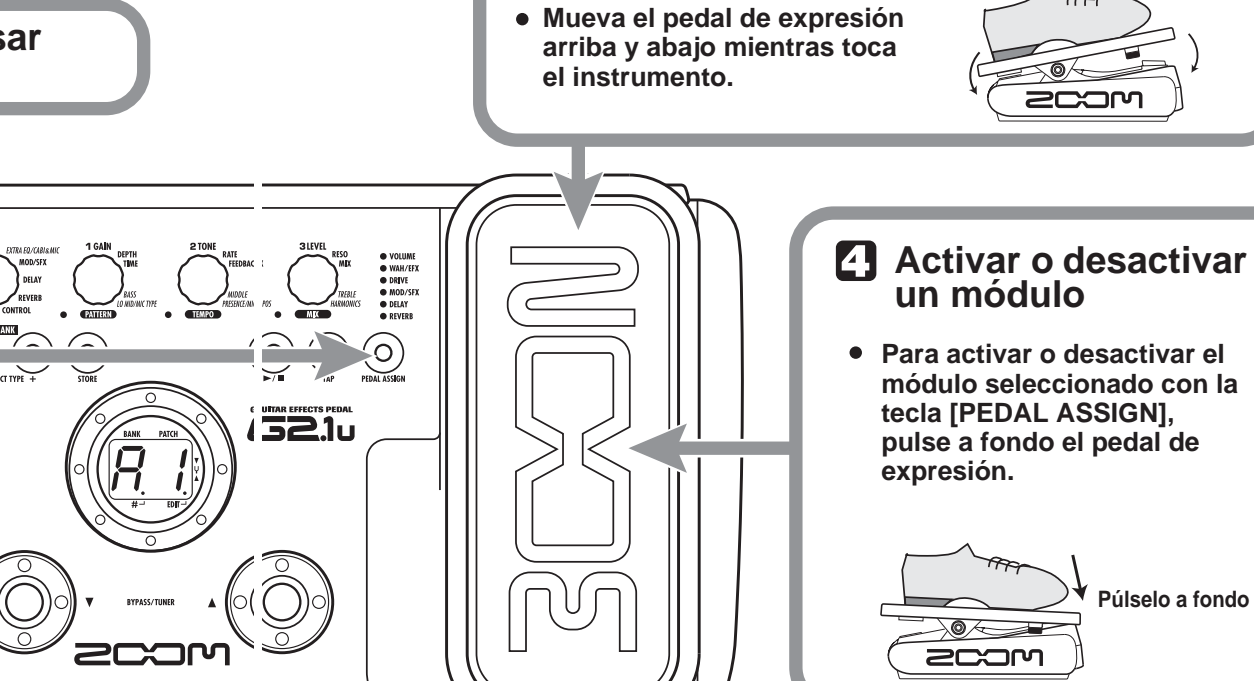

**Utilice el pedal**

### **Si quiere, grabe el programa**

**Puede grabar el ajuste del pedal de expresión para cada programa individualmente.**

### **NO TA**

Si elige otro programa en el modo de reproducción sin haber grabado el programa anterior, perderá todos los cambios que haya realizado en él.

# **Uso del pedal de expresión/disparo**

El G2.1u le permite utilizar el pedal de expresión interno o un pedal de expresión externo (FP01/FP02) conectado a la toma [CONTROL IN] para ajustar en tiempo real el sonido del efecto o el volumen durante la reproducción. También puede conectar un pedal de disparo opcional (FS01) a la toma [CONTROL IN] y utilizarlo para cambiar de programa o ajustar el tempo para la función rítmica.

### **Uso del pedal de expresión interno**

El pedal de expresión interno situado en el panel superior del G2.1u puede funcionar como un pedal de volumen o puede utilizarlo para ajustar un parámetro de efectos en tiempo real. La función elegida para el pedal de expresión es grabada para cada programa individualmente. Para más información sobre los parámetros que puede ajustar con el pedal de expresión, consulte las páginas 27 – 33.

- *1.* **Elija el programa para el que quiera utilizar el pedal de expresión.**
- *2.* **Ajuste el selector de módulo a la posición "CONTROL".**

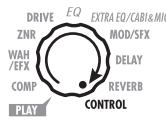

El G2.1u entrará en el modo de edición.

- *3.* **Gire el mando de parámetro 1 para elegir un destino de modulación para el pedal de expresión (** <sup>→</sup> **p. 34).**
- ● **oF**

El pedal no está activo.

● **VL** 

Volumen

● **WU, Wd, WH, WL** 

Módulo WAH/EFX

- ● **GU, Gd, GH, GL**  Módulo DRIVE
- ● **MU, Md, MH, ML**  Módulo MOD/SFX
- ● **dU, dd, dH, dL**  Módulo DELAY

#### *AVISO*

- También puede elegir el destino de modulación usando la tecla [PEDAL ASSIGN] (→ p. 18). Puede utilizar este método tanto en el modo de edición como en el de reproducción.
- El parámetro que cambie cuando utilice el pedal de expresión dependerá del tipo de efecto elegido para el módulo. Para más información, vea las páginas 27 – 33.
- El patrón en el que el pedal de expresión modificará el parámetro se elige en el modo de edición. Hay cuatro opciones. Para más información, vea la página 34.

#### *4.* **Si quiere, grabe el programa.**

El ajuste del pedal de expresión es grabado como parte del programa.

*5.* **Elija el programa en el modo de reproducción y utilice el pedal de expresión.** 

Se activará la función elegida. Cuando el G2.1u esté en la condición de bypass, el pedal de expresión siempre funcionará como un pedal de volumen, independientemente del ajuste realizado en el paso 3.

### **Ajuste de la sensibilidad del pedal de expresión interno**

El pedal de expresión del G2.1u viene ajustado de fábrica para un funcionamiento óptimo, pero a veces es necesario reajustarlo. Si pulsa el pedal a tope y no cambia el sonido, o si este varía demasiado incluso aunque pulse mínimamente el pedal, ajuste el pedal tal y como le indicamos.

#### *1.* **Encienda el G2.1u mientras mantiene pulsada la tecla [PEDAL ASSIGN].**

En pantalla aparecerá la indicación "dn".

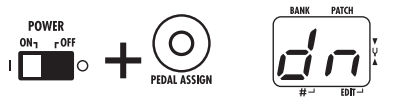

*2.* **Con el pedal de expresión en la posición de puntera arriba, pulse la tecla [STORE].** 

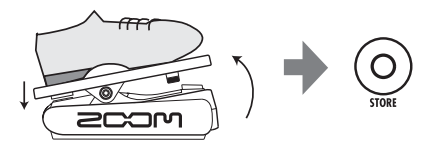

En pantalla aparecerá la indicación "UP".

*3.* **Pulse a tope el pedal de expresión y después levante el pie del pedal.** 

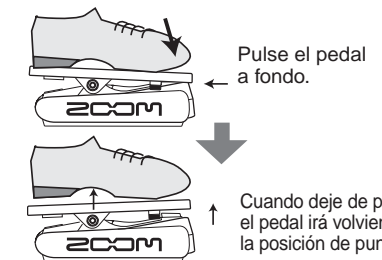

Cuando deje de pulsarlo, el pedal irá volviendo a la posición de puntera arriba.

#### *4.* **Pulse de nuevo la tecla [STORE].**

Ya habrá terminado con el ajuste del pedal de expresión y la unidad volverá al modo de reproducción.

#### *AVISO*

- El punto en el que el módulo es activado o desactivado al pulsar el pedal es siempre el mismo, independientemente de la acción realizada en el paso 3.
- Si aparece en pantalla la indicación "Er", repita el procedimiento desde el paso 2.

### **Uso de un pedal de expresión externo (FP01/FP02)**

La conexión de un pedal de expresión opcional (FP01/FP02) a la toma [CONTROL IN] del G2.1u le permite utilizarlo como un pedal de volumen, independiente del pedal de expresión interno.

- *1.* **Conecte el cable del pedal de expresión a la toma [CONTROL IN] y después encienda el G2.1u.**
- *2.* **Utilice el pedal de expresión externo en el modo de reproducción o en el de edición.**

Cambiará el volumen.

#### *AVISO*

El pedal de expresión siempre funciona como pedal de volumen.

### **Uso de un pedal de disparo (FS01)**

La conexión del pedal de disparo opcional (FS01) a la toma [CONTROL IN] del G2.1u le permite cambiar de banco en el modo de reproducción. Con este pedal de disparo también es posible activar/desactivar la función bypass/mute, controlar la función de marcación de tempo y realizar otras funciones.

*1.* **Conecte el cable del FS01 a la toma [CONTROL IN] y encienda el G2.1u.** 

<sup>●</sup> **rU, rd, rH, rL**  Módulo REVERB

#### *2.* **Coloque el selector de módulo en la posición "CONTROL".**

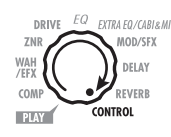

El G2.1u entrará en el modo de edición. Allí podrá realizar los ajustes para el pedal de expresión y para el pedal de disparo.

#### *3.* **Gire el mando de parámetro 2 para elegir una de las siguientes funciones para el pedal de disparo.**

#### ● **bP (bypass/mute)**

El pedal de disparo controlará la activación/ desactivación de la función bypass o mute. Es equivalente a pulsar a la vez los pedales de disparo [**▼**]/[▲] en el modo de reproducción.

#### ● **tP (marcación de tempo)**

La pulsación del pedal de disparo repetidamente puede ser utilizada para ajustar el intervalo para la función rítmica o para realizar ajustes para los parámetros de efectos de la función de marcación. Es equivalente a pulsar la tecla [TAP].

#### ● **bU (aumento de banco)**

Cada pulsación del pedal de disparo hace que pase al siguiente banco. Es equivalente a pulsar la tecla BANK [+].

#### ● **rH (acticación/desactivación de ritmo)**

El pedal de disparo controla el inicio/parada de la función rítmica. Equivalente a pulsar la tecla RHYTHM  $\blacktriangleright$   $\blacksquare$ .

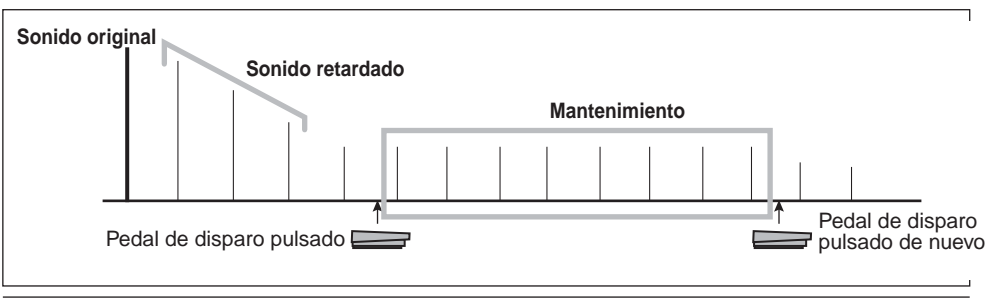

● dH (mantenimiento de retardo)

● **dM (anulación entrada de retardo)**  Activa o desactiva la anulación de la señal de

• Para más información sobre los parámetros de efectos que admite la función de marcación de

• Para utilizar la función de mantenimiento, debe elegir un tipo de efecto que admita esta función. Para más información, vea la página 34. • Mientras el módulo de retardo esté ajustado al modo de mantenimiento o al de anulación, parpadeará un punto en el centro de la pantalla.

**reproducción y use el pedal de disparo.** 

entrada del módulo de retardo.

tempo, vea las páginas 27 – 33.

*4.* **Elija el programa en el modo de** 

Esta función se aplica a todos los programas.

**Uso del G2.1u como interface audio para un ordenador**

La conexión de la toma [USB] del G2.1u a un ordenador le permite utilizar el G2.1u como interface audio con conversor AD/DA

Se activará la función elegida.

*AVISO* 

El pedal de disparo controla la activación/ desactivación de la función de mantenimiento de retardo. Cuando escoja un programa que utilice la función de mantenimiento, al pulsar el pedal de disparo activará el mantenimiento, haciendo que se repita el sonido retardado activo (vea la imagen de abajo). Si pulsa el pedal de disparo más de una vez desactivará el mantenimiento y el sonido retardado pasará a tener una fase de decaimiento como ocurre normalmente.

*22 ZOOM G2.1u*

incorporado y unidad de efectos. Las condiciones de entorno operativo para este tipo de uso son las siguientes:

#### ■ Sistema operativo

- **• Windows XP** 
	- **• MacOS X (10.2 o posterior)**

#### ■ **Cuantización**

Cuantización a 16 bits

■ **Frecuencias de muestreo**  32 kHz / 44.1 kHz / 48 kHz

#### *AVISO*

Con los sistemas operativos anteriores, el G2.1u funcionará como interface audio simplemente al conectar el cable USB. No es necesario instalar ningún tipo de programa especial.

Para utilizar el G2.1u como interface audio para el ordenador, introduzca el conector [USB] del G2.1u en un puerto USB del ordenador. El G2.1u será reconocido como un interface audio.

#### *AVISO*

- Si el interruptor [POWER] del G2.1u está en la posición OFF, la unidad funcionará gracias a la corriente que recibe a través de la conexión USB .
- Si el interruptor [POWER] del G2.1u está en la posición ON, el G2.1u funcionará a pilas o utilizando el adaptador de CA. Debe tener especial cuidado cuando esté usando la unidad a pilas ya que el ajustar el interruptor a la posición ON hará que las pilas se agoten más rápidamente.

En esta situación, puede procesar el sonido de una guitarra conectada a la toma [INPUT] del G2.1u con los efectos del G2.1u y después grabarlo en las pistas audio de un programa DAW en el ordenador.

Al mismo tiempo, la toma [OUTPUT] del G2.1u transporta el sonido de reproducción de las pistas audio del programa, mezclado con el sonido de guitarra procesado por los efectos del G2.1u.

Para más información sobre la grabación y la reproducción, vea la documentación de su programa DAW.

#### *NOTA*

- Cuando esté utilizando el G2.1u como interface audio, la señal después de haber realizado el procesado de efectos también estará siempre disponible en la toma [OUTPUT].
- Si la aplicación DAW tiene una función de eco (la señal de entrada durante la grabación es enviada directamente a una salida), deberá desactivarla cuando esté usando el G2.1u. Si realiza la grabación con esta función activada, la señal de salida sonará como si hubiese sido procesada por un efecto flanger.
- Use un cable USB de alta calidad y emplee la menor longitud de cable posible. Si el G2.1u recibe corriente a través de un cable USB de más de 3 metros, aparecerá la indicación de bajo nivel de voltaje.

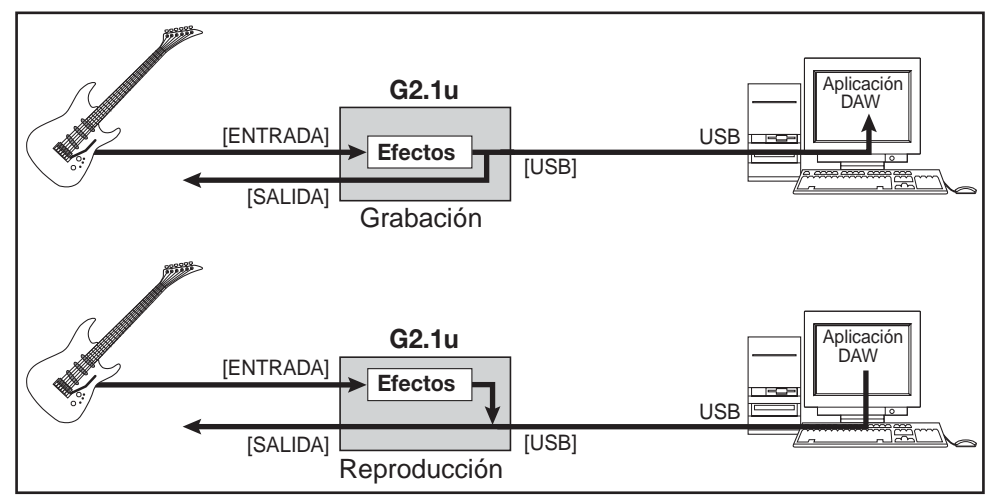

#### *ZOOM G2.1u 23*

# **Reinicialización a los valores de fábrica**

Con los valores de fábrica, los programas de la zona de usuario  $(A0 - d9)$  contienen los mismos ajustes que los de la zona prefijada (00 – 39). Incluso después de sobregrabar los programas de usuario, puede restaurar su contenido original por medio de una operación (función "All Initialize").

#### *1.* **Encienda el G2.1u mientras mantiene pulsada la tecla [STORE].**

En pantalla aparecerá la indicación "AL".

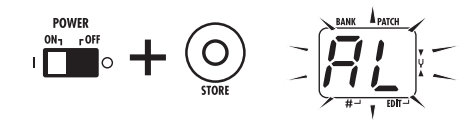

#### *2.* **Para que se ejecute la función All Initialize, pulse de nuevo la tecla [STORE].**

Todos los programas volverán a sus valores de fábrica y la unidad entrará en el modo de reproducción. Para cancelar la función All Initialize, pulse la tecla RHYTHM  $[\blacktriangleright/\blacktriangleright]$  en lugar de [STORE].

#### *NOTA*

Cuado se ejecute la función All Initialize, cualquier programa que haya creado y grabado en la zona de usuario será borrado (sobregrabado). Utilice esta función con sumo cuidado para evitar perder programas que quiera conservar.

# **Enlace de efectos**

Los programas del G2.1u constan de nueve módulos de efectos, como puede ver en la imagen de abajo. Puede utilizar todos los módulos de efectos a la vez o puede usar selectivamente ciertos módulos activándolos o desactivándolos.

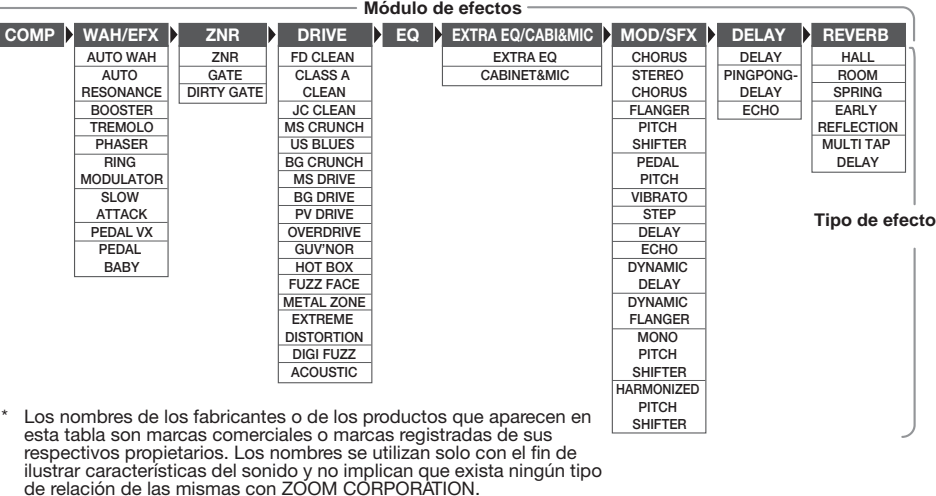

En algunos módulos de efectos, puede elegir un tipo de efecto entre una serie de opciones. Por ejemplo, el módulo MOD/SFX incluye CHORUS, FLANGER y otros tipos de efectos entre los que puede elegir uno de ellos, Las opciones para el módulo REVERB son HALL, ROOM y otros.

### **Cambio entre el sonido en vivo y el sonido de grabación directa**

En la imagen anterior, el módulo DRIVE dispone de 17 tipos de efectos. Pero cada uno de esos 17 tipos de efectos tiene dos algoritmos (uno para actuaciones en vivo y otro para grabaciones directas), por lo que en realidad dispone de 34 tipos de efectos que puede utilizar.

Los dos algoritmos son activados de acuerdo al tipo de efecto elegido por el módulo EXTRA EQ/ CABI & MIC, de la siguiente forma:

#### ● **Si está seleccionado EXTRA EQ**

El algoritmo para actuaciones en vivo queda seleccionado en el módulo DRIVE. Es la opción recomendada cuando utilice el G2.1u para tocar a través de un amplificador de guitarra.

#### ● **Si está seleccionado CABINET & MIC**

El algoritmo para grabaciones directas queda seleccionado en el módulo DRIVE. Opción recomendada cuando el G2.1u esté conectado directamente a una grabadora, a un sistema hifi o a otras unidades audio.

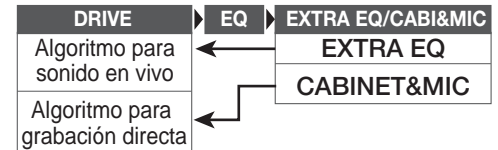

# **Tipos de efectos y parámetros**

### **Cómo leer la tabla de parámetros**

#### **Parámetros de efectos 1 – 3**

Son los parámetros de efectos que puede ajustar con los mandos de parámetros 1 – 3 cuando esté seleccionado el tipo de efecto. Aparecerá indicado el rango para cada parámetro.

Los valores de tres dígitos aparecen con un punto entre los dos números. **Ejemplo: 1 – 98, 1.0 = 1 – 98, 100**

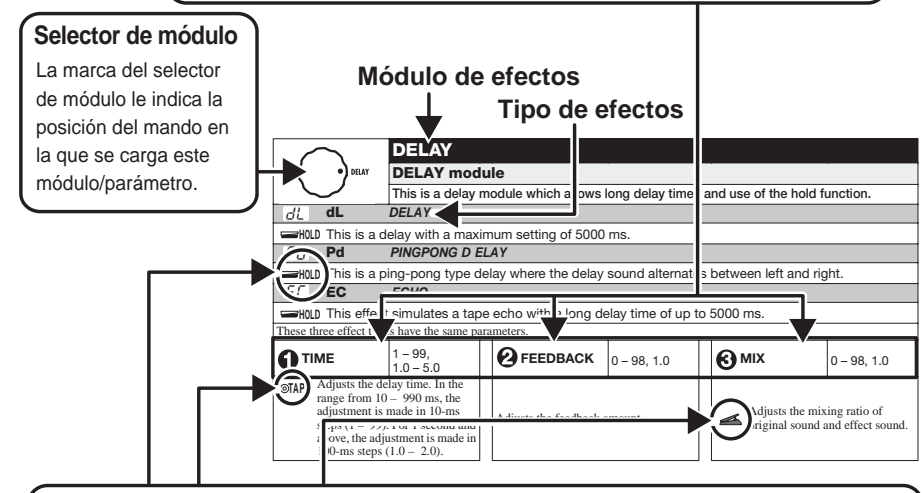

#### **Pedal de expresión**

Un icono de pedal ( $\leq$ ) en la lista le indica un parámetro que puede ser controlado por medio del pedal de expresión interno.

Especifique el correspondiente módulo como destino de modulación para el pedal de expresión (<sup>→</sup> p. 20) y después elija el tipo de efecto para ese módulo. Entonces podrá controlar el parámetro en tiempo real mediante un pedal de expresión conectado.

#### **Tap**

Un icono de tecla [TAP] (<sub>ⓒ</sub>TAP) en la lista indica un parámetro que puede ser ajustado golpeando la tecla [TAP].

En el modo de edición, cuando esté seleccionado el correspondiente módulo/tipo de efecto, el pulsar repetidamente la tecla [TAP] ajustará el parámetro de acuerdo al intervalo de tiempo con el que haya pulsado la tecla (ciclo de modulación, tiempo de retardo, etc.).

En el modo de reproducción, si el módulo DELAY está ajustado a ON para el programa elegido entonces, al pulsar repetidamente la tecla [TAP] modificará temporalmente el parámetro.

#### **Hold**

Un icono de pedal de disparo (  $\blacktriangleright$  **HOLD**) en la lista le indica un tipo de efecto para el que puede activar y desactivar el mantenimiento con el pedal de disparo (FS01).

Ajuste la función de pedal de disparo a "dH" (mantenimiento de retardo) (→ p. 22) para el programa correspondiente. Cuando elija este programa en el modo de reproducción, podrá activar y desactivar la función de mantenimiento pulsando el pedal de disparo.

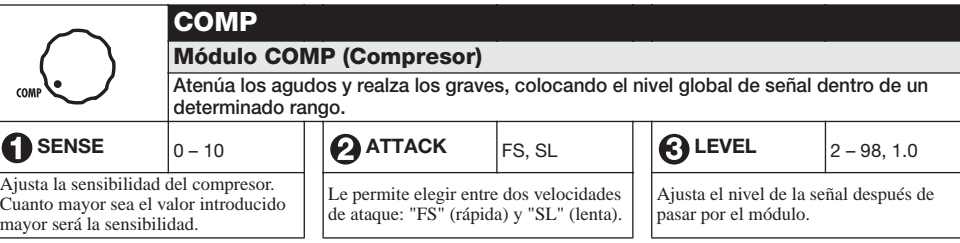

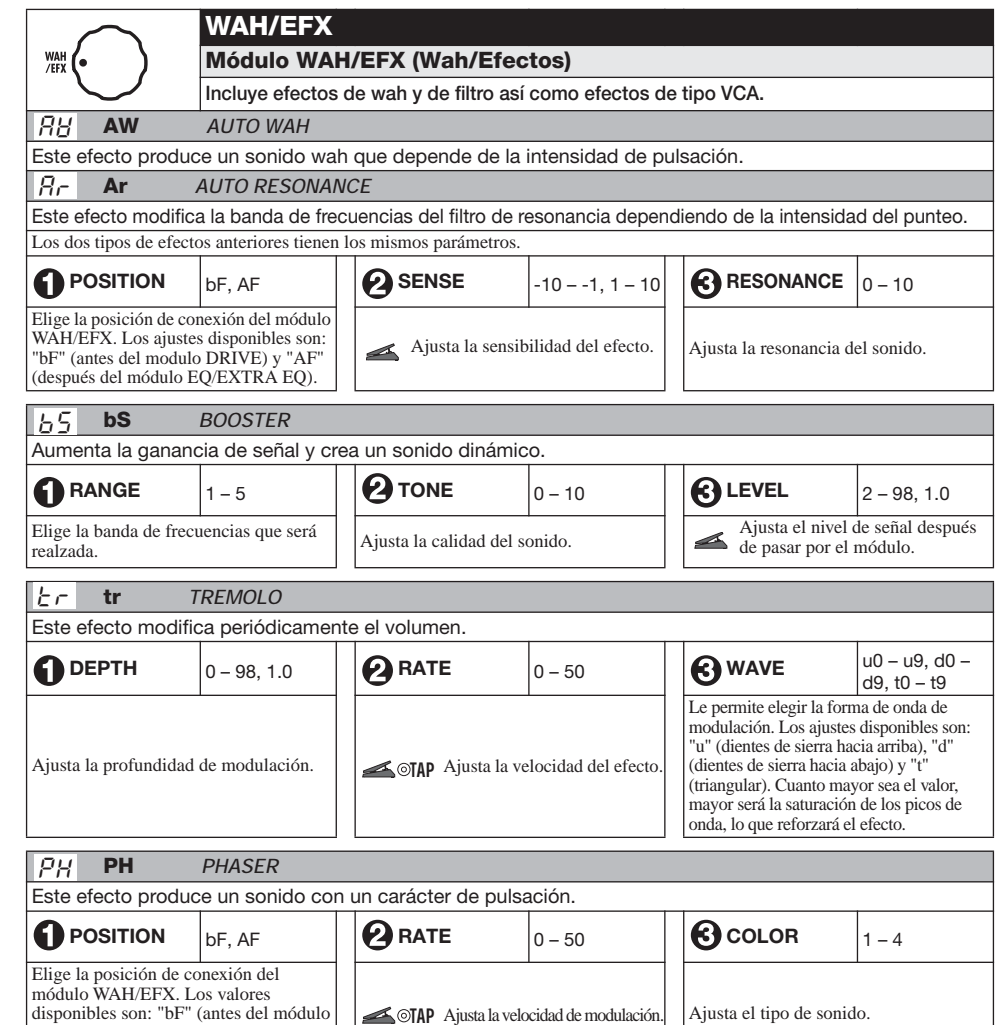

EQ/EXTRA EQ).

DRIVE) y "AF" (después del módulo

RG

SL

Elige la posición de conexión del módulo WAH/EFX. Los ajustes disponibles son: "bF" (antes del módulo DRIVE) y "AF" (después del módulo EQ/EXTRA EQ).

Elige la posición de conexión del módulo WAH/EFX. Los ajustes disponibles son: "bF" (antes del módulo DRIVE) y "AF" (después del módulo EQ/EXTRA EQ).

**rG** *RING MODULATOR*

cambio drástico del carácter del sonido.

**SL** *SLOW ATTACK*

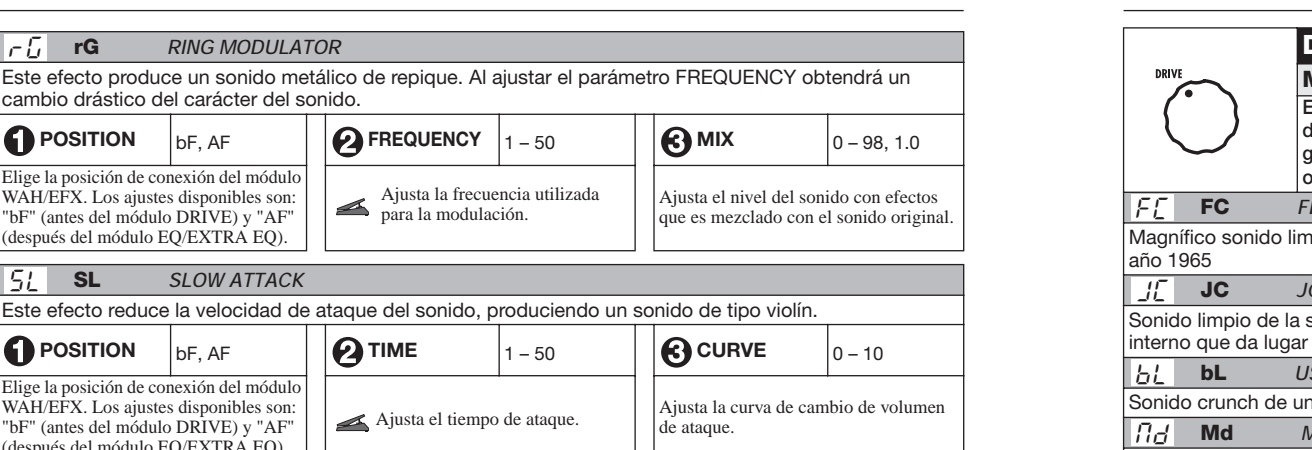

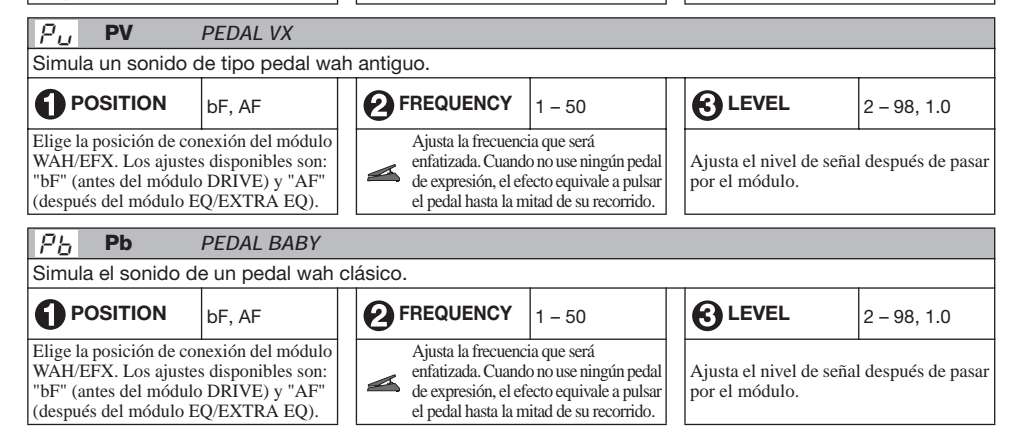

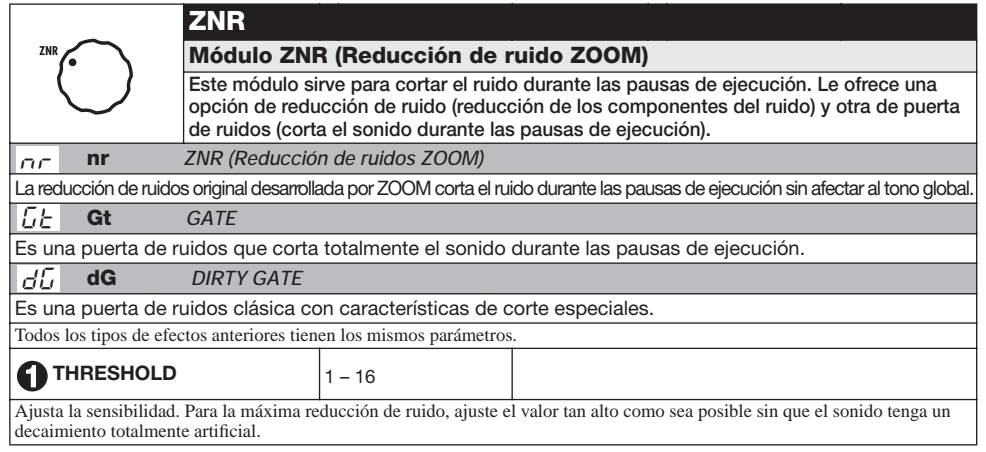

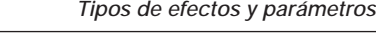

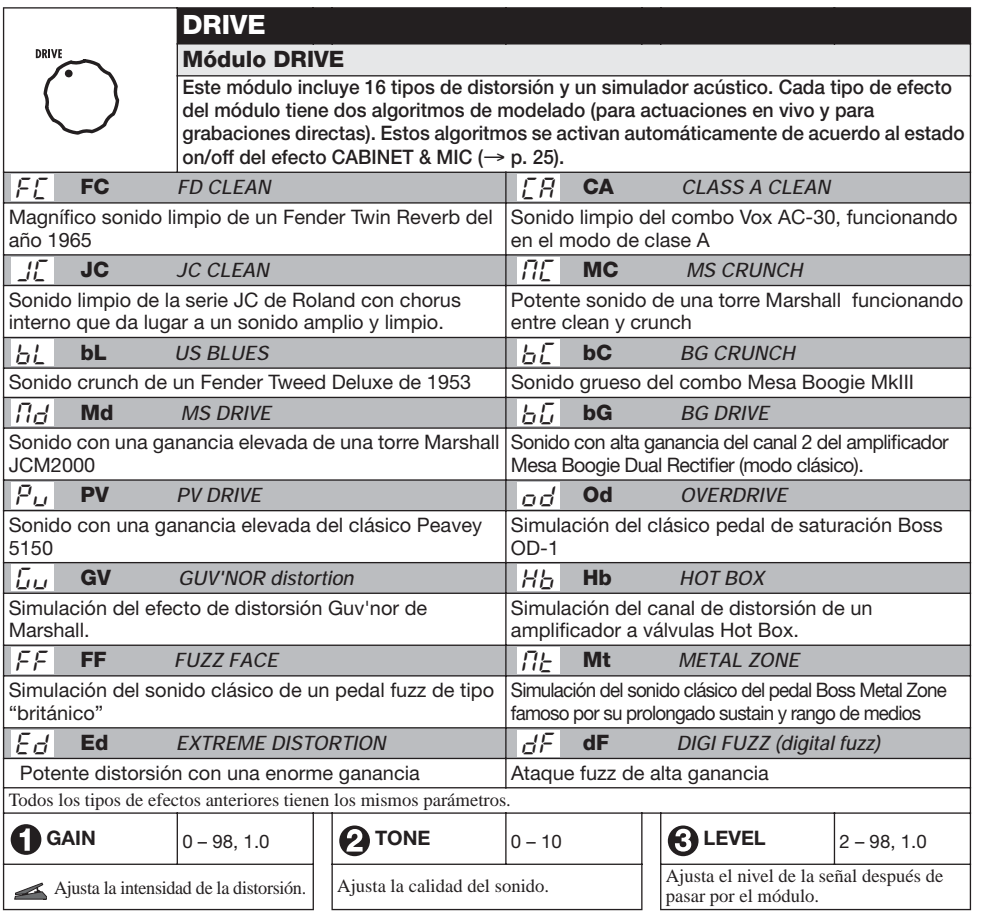

\*Los nombres de los fabricantes y de los productos mencionados en esta tabla son marcas comerciales o marcas registradas de sus respectivos propietarios. Estos nombres se utilizan solo con el fin de ilustrar características del sonido y no implican ningún tipo de relación con ZOOM CORPORATION.

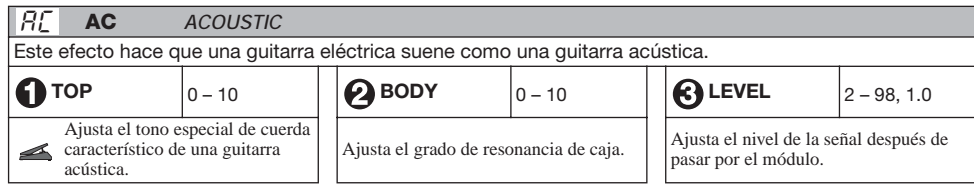

FF

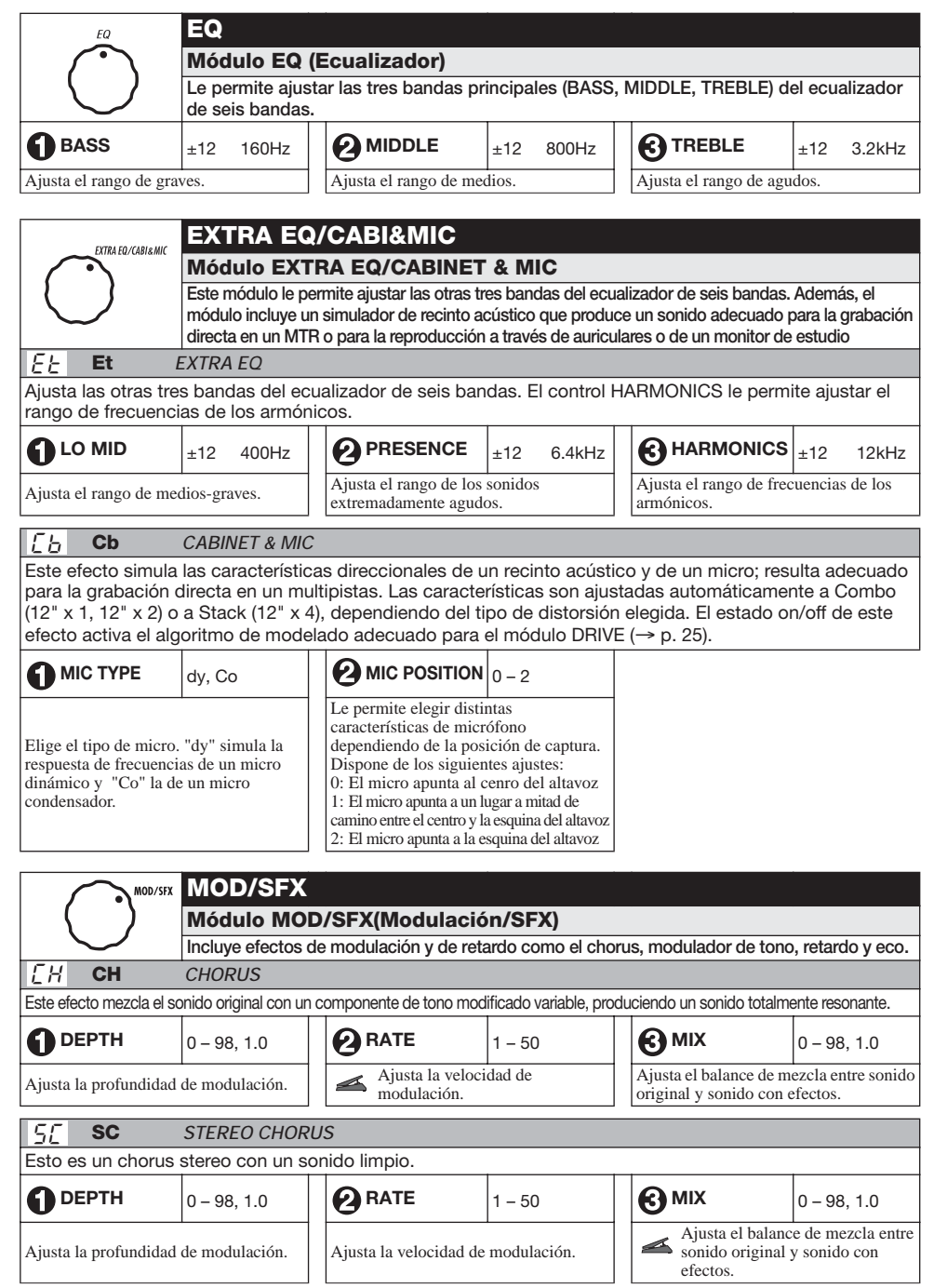

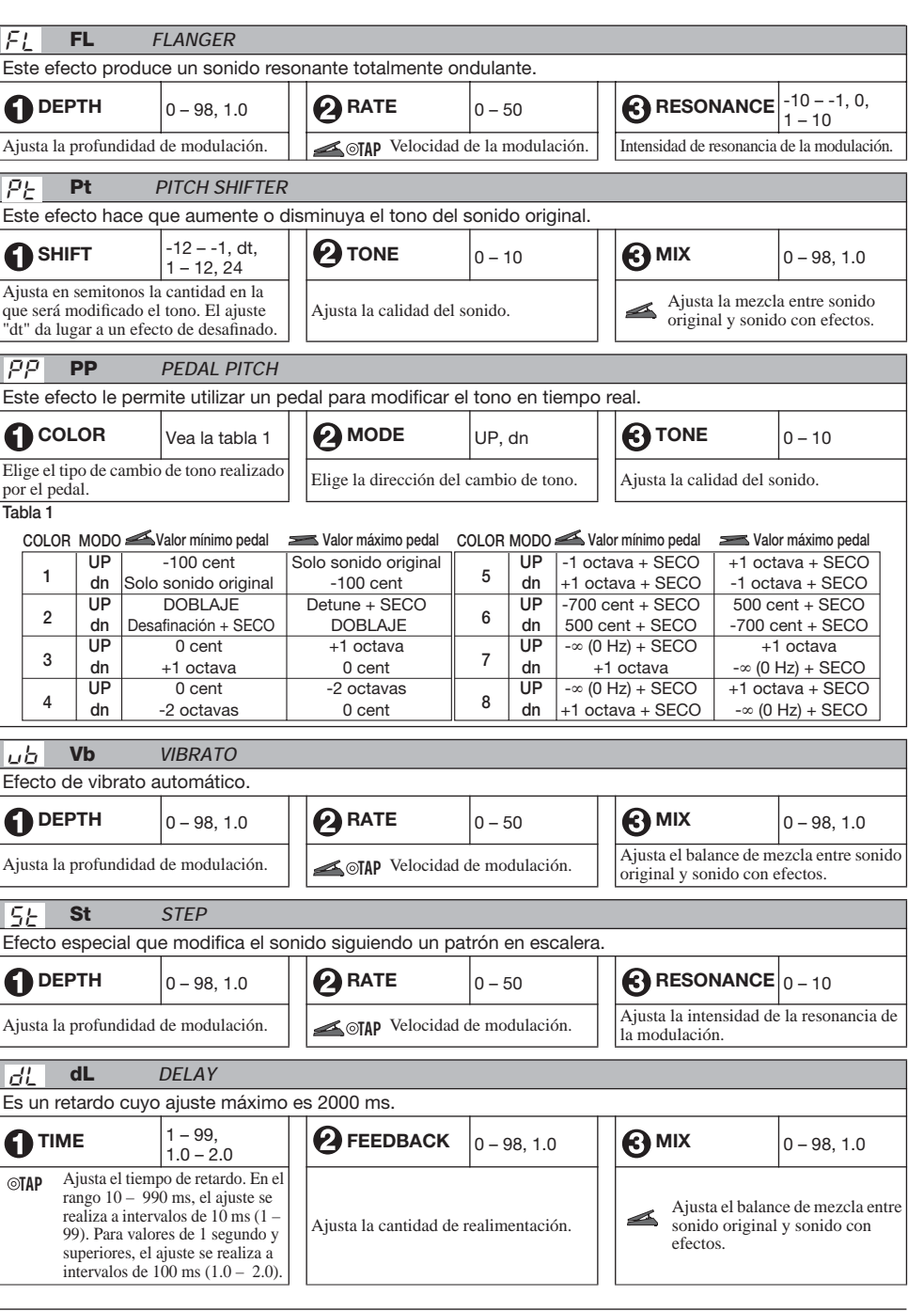

### *ZOOM G2.1u 31*

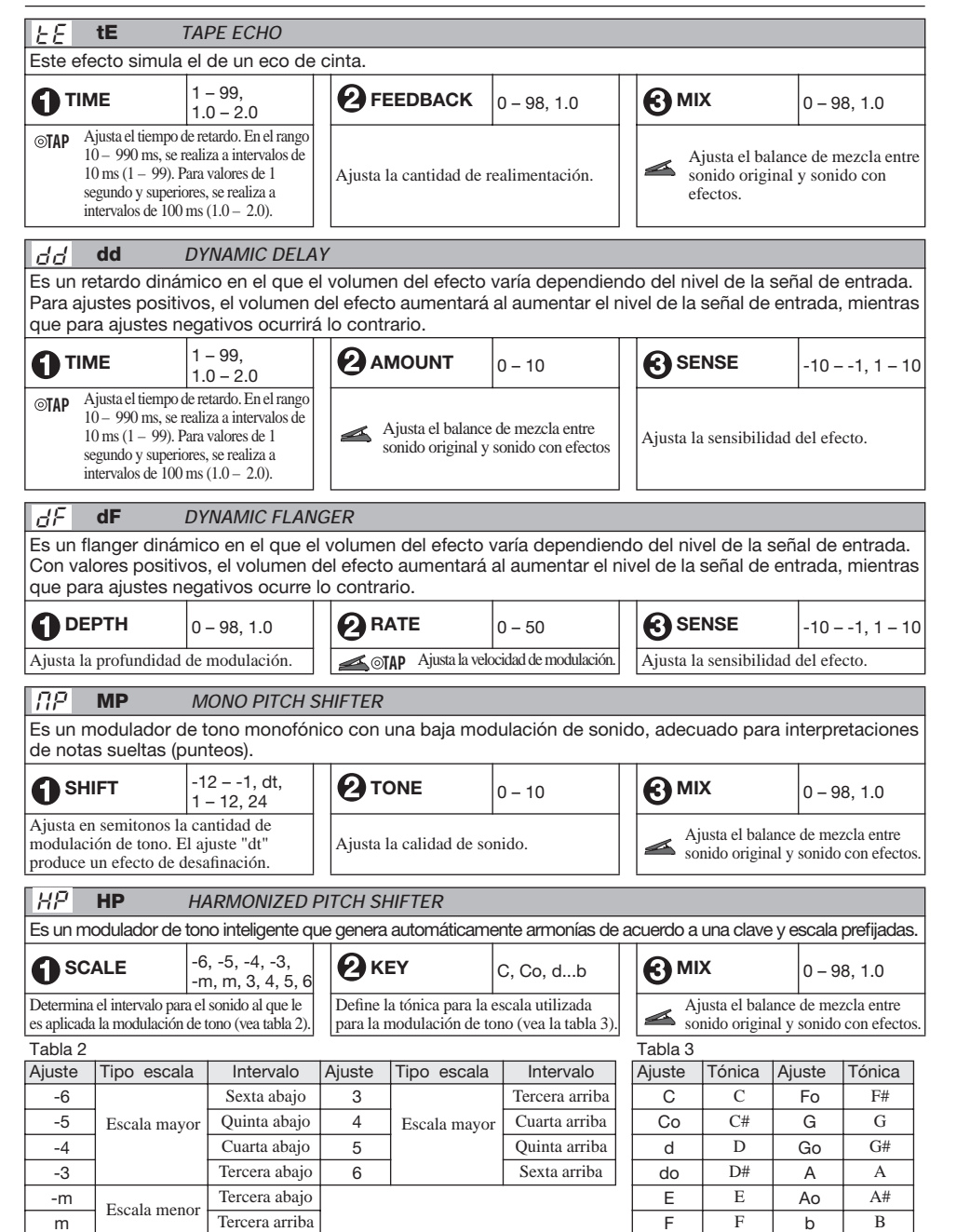

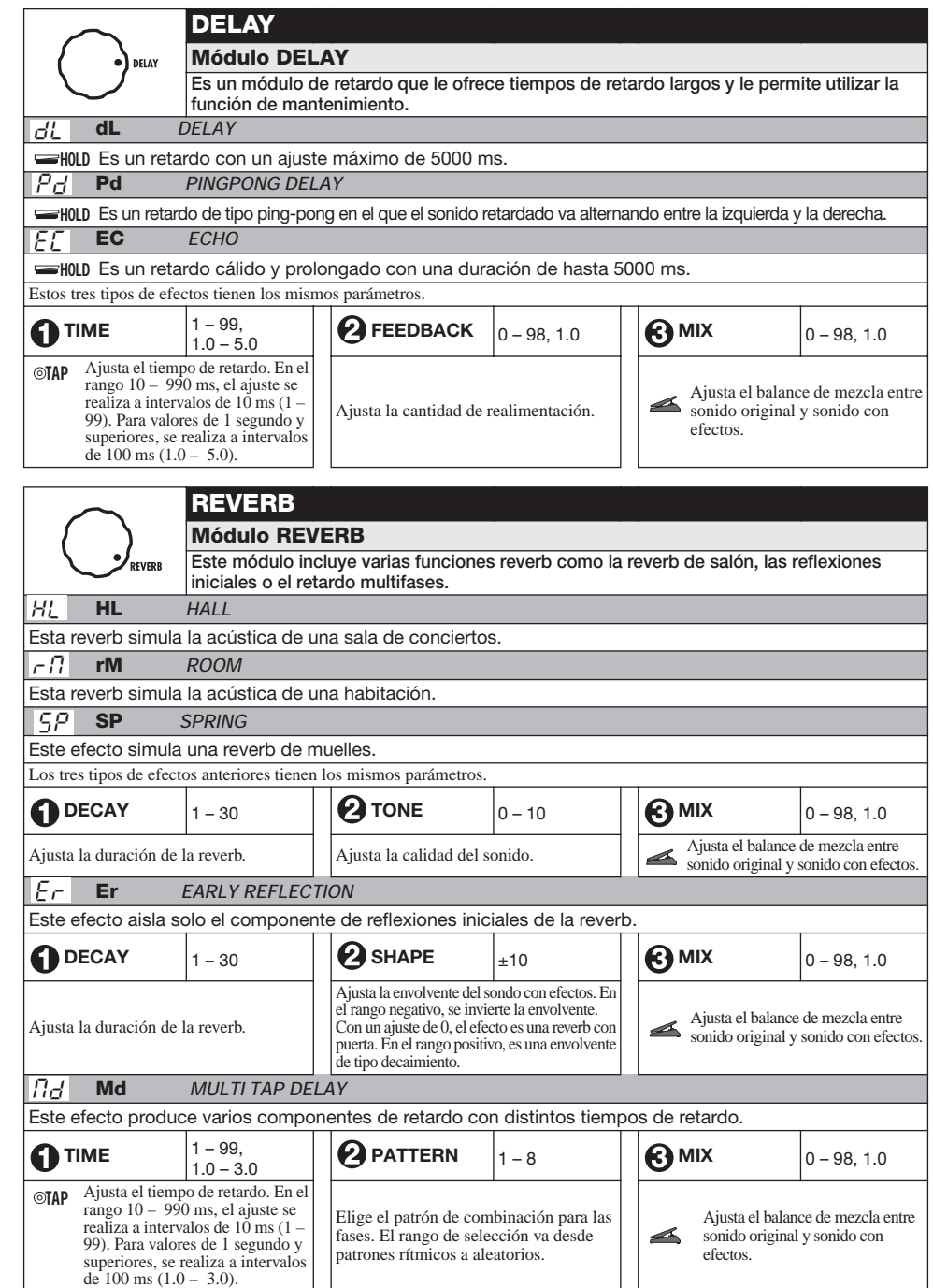

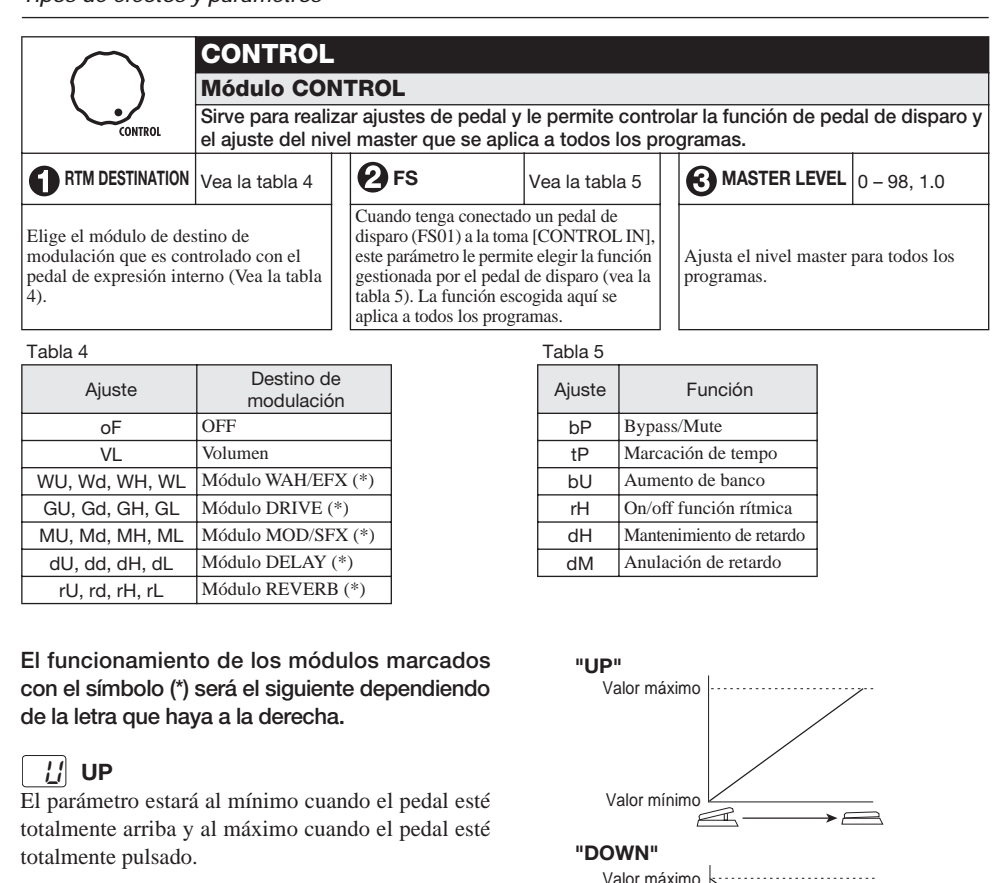

#### **DOWN**   $\mathcal{L}$

El parámetro estará al máximo cuando el pedal esté totalmente arriba y al mínimo cuando el pedal esté totalmente pulsado.

#### **HIGH**  H

Cuando el pedal esté totalmente arriba, el parámetro tendrá el valor ajustado en el programa. Cuando el pedal esté totalmente pulsado, el parámetro estará al máximo.

#### **LOW**   $\vert$

Cuando el pedal esté totalmente arriba, el parámetro estará al mínimo. Cuando el pedal esté totalmente pulsado, el parámetro tendrá el valor ajustado en el programa.

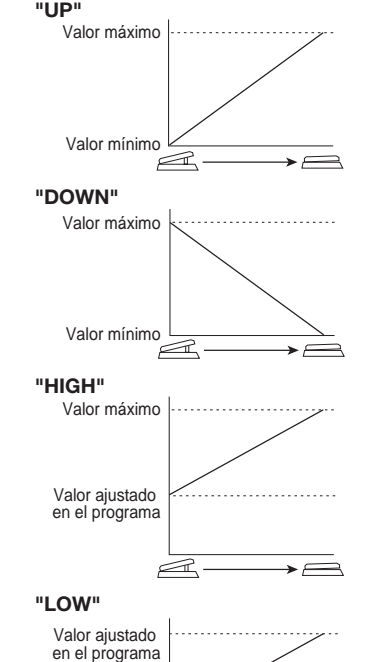

Valor mínimo

 $\overline{\phantom{a}}$ 

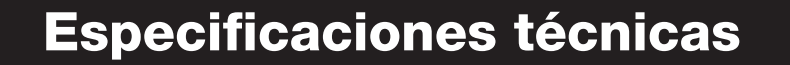

**Tipos de efectos** 54

**Frecuencia de muestreo** 96 kHz **Conversor A/D** 24 bits, 64 x **Conversor D/A** 24 bits, 128 x **Procesado de señal** 32 bits

Nivel medio de entrada -20 dBm Impedancia de entrada 1 megaohmio

**Entrada de control Para FP01, FP02/FS01 Interface USB Alimentación**

**Módulos de efectos** Máximo 9 módulos simultáneos **Programas Example 2** Zona de usuario: 10 programas x 4 bancos Zona prefijada: 10 programas x 4 bancos **Respuesta de frecuencia** 20 Hz – 40 kHz +1 dB -3 dB (con 10 kilohmios de carga) **Pantalla** LEDs de 7 segmentos, 2 dígitos LEDs de parámetros, LEDs de asignación de pedal **Entrada** Conector de auriculares mono standard **Salida** Conector de auriculares stereo standard (que realiza la doble función de salida de auriculares y de línea) Nivel máximo de salida Línea: +5 dBm (impedancia de carga de salida 10 kilohmios o superior) Auriculares:  $20 \text{ mW} + 20 \text{ mW}$  (32 ohmios de carga) Interface PC: 16 bits (configuración stereo para grabación/reproducción) Frecuencia de muestreo: 32 kHz, 44.1 kHz, 48 kHz

Adaptador CA 9 V DC, 300 mA (polo central negativo) (ZOOM AD-0006), Pilas Cuatro pilas IEC R6 (tamaño AA), Aproximadamente 7.5 horas de duración (pilas alcalinas) **Dimensiones** 165 mm (P) x 255 mm (L) x 79 mm (A) **Peso** 1,1 kg (sin pilas) **Opciones** Pedal de expresión FP02/ Pedal de disparo FS01

**• 0 dBm = 0.775 Vrms** 

**• Diseño y especificaciones sujetos a modificaciones sin previo aviso.**

# **Resolución de problemas**

#### ● **No se enciende la unidad**

Vea el apartado "Encendido" en la página 8.

● No funciona el efecto Reverb

Mientras se esté reproduciendo un patrón rítmico, no estará disponible el efecto reverb. Detenga primero el patrón rítmico ( $\rightarrow$  p. 12).

● **Elevados niveles de ruido** 

¿Está utilizando el adaptador CA ZOOM?. Asegúrese de que está utilizando un adaptador que proporcione a la unidad 9 V DC, 300 mA y que disponga de un "polo central negativo" (ZOOM AD-0006).

#### ● **Las pilas duran poco**

¿Está utilizando pilas de manganeso?. Recuerde que solo le recomendamos usar pilas alcalinas.

*ZOOM G2.1u 35*

# **Patrones prefijados del G2.1u**

**Contract Contract** 

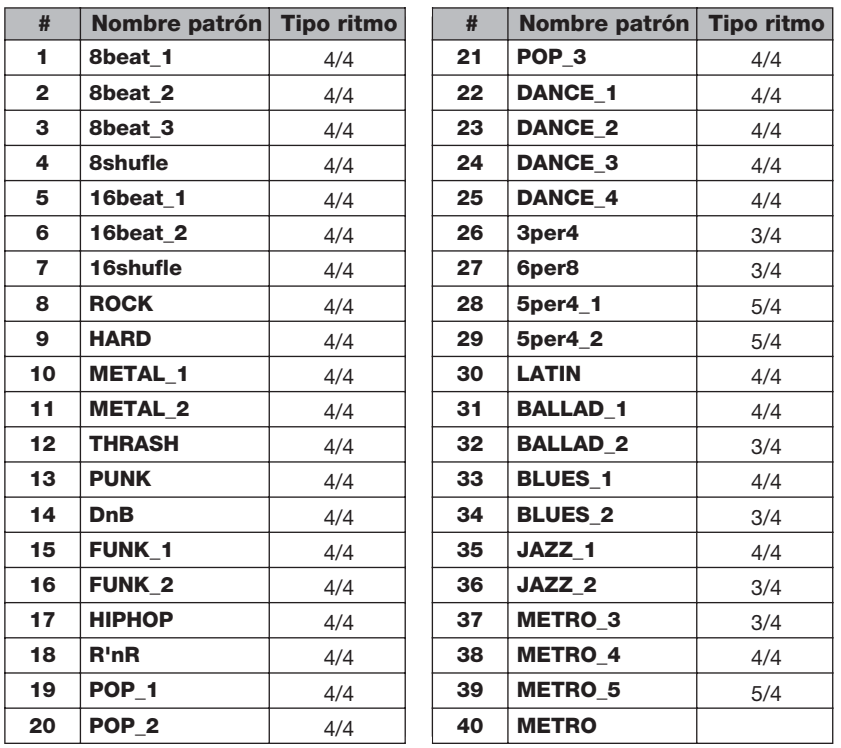

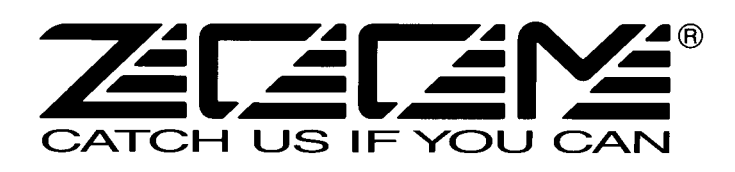

#### **ZOOM CORPORATION**

ITOHPIA Iwamotocho 2chome Bldg. 2F, 2-11-2, Iwamoto-cho, Chiyoda-ku, Tokyo 101-0032, Japan Página web: http://www.zoom.co.jp

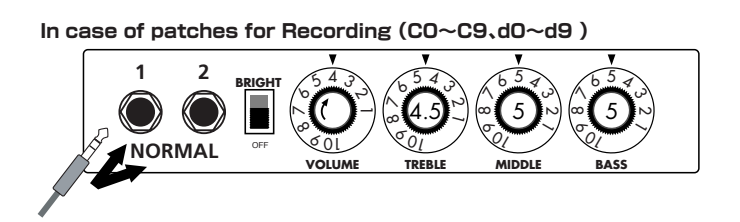

**In case of patches for Recording(C0~C9、d0~d9 )** 5 0 10 5 0 10 5 0 10 5 0 10 **HIGH BRI VOLUME TREBLE CHANNEL-1 MIDDLE BASS LOW**  $\mathbb{E}[(\mathbb{C} \mathbb{C})||(\mathbb{C} \circ \mathbb{C})||(\mathbb{C} \circ \mathbb{C})||(\mathbb{C} \circ \mathbb{C})]$ 

# Early Reflection

With this effect, you can utilize up to eight independent delay lines whose delay times can be set separately to make rhythmical patterns. We also provided eight practical settings ranging from the constant rhythmic pattern to the random one. Try pattern 2 for example: the played notes are fed back like rhythmical patterns that will inspire you to come up with various phrases one after another. You could apply this effect to your solo performances as something different from the sound-on-sound effect. This effect is programmed as a stereo ping-pong delay and thus we strongly recommend you to try it using headphones. The delay time can be set to 3 sec. maximum.

Early Reflection is the component of the reverb sound that reaches to the listener first after the original sound has bounced off the wall. The reverb sound consists of this early reflection and the late reflection, and the former characterizes the size of the room. The early reflection effect extracted from the whole reverb sound has been quite popular among the rack-mounted signal processors but we have arranged this effect on the G series especially for the guitar. To get the most popular type of this effect, you can set the "SHAPE" parameter to the plus value (decaying effect) and adjust the "DECAY" parameter to decide the size of the simulated room. If you would like a wild effect, set the "SHAPE" parameter to the extreme minus value and you will get the special effect that sounds like the tape machine played in reverse. EXTRA EQ This is the so-called ducking effect: the mix balance of the dry signal and the effect signal of a delay or a flanger is controlled by the envelope of the original signal of the guitar. In the Dynamic Delay section, you can set the "SENSE" parameter to the minus value to get the ducking delay effect: the feedback component in the delayed signal is not put out while there is an input signal and the feedback component arises as soon as the input signal is muted. This effect is very handy when, for example, you play fast phrases on the guitar and the feedback component gets in the way. On the other hand, you can set the "SENSE" parameter to the plus value and you will have the feedback component while you are playing the guitar and you can cut off the feedback as soon as you mute the guitar, which should be very handy in the break of a song where you want to mute all of the sound.

# Dynamic Delay/Dynamic Flanger

In addition to the frequency ranges of 160Hz, 800Hz and 3.2kHz (LOW, MID and TREBLE respectively,) controlled by the normal EQ module, you can boost or cut the ranges of 400Hz, 6.4kHz and 12kHz using the LOW MID, PRESENCE and HARMONICS controls respectively in the EXTRA EQ module. These frequency ranges are rarely controllable with other effect devices made for guitars. With "PRESENCE" you can adjust the high frequency range that affects the projection of the sound and with "HARMONICS" you can tweak the overtone contained in the clipped sound. The overdriven sound of tube amplifiers is rich in overtone and this EXTRA EQ module is indispensable for the simulation of this aspect of the sound. The same thing goes with the "Dynamic Flanger": you can set the "SENSE" parameter to the minus value and you will get no flanging effect while the input signal is high and you will get flanging effect when you lower the signal level of the input. You can get a unique effect like a long note that is completely dry at the beginning and then the flanging effect is gradually added as the signal level of the note decreases. On the other hand, you can have the flanging effect only when you play loud if you set the "SENSE" parameter to the plus value. This effect works great when you want to embellish the accents in your arpeggios and riffs or to add a hidden flavor to your lead guitar sound.

# **Solutti Tap Delay**

# **Introduction for newly developed effects**

# Fender TWIN Reverb

# Marshall JCM-2000

### Roland JC-120

# **Setting recommendation on popular guitar amps**

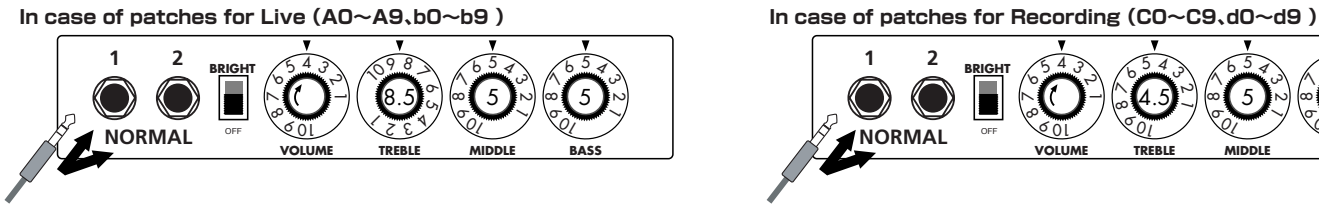

When you use guitar amp for recording patches, not only intended modeling sound will not existing, but also you hear harsh-sounding sometimes. Please adjust guitar amp setting as above reference.

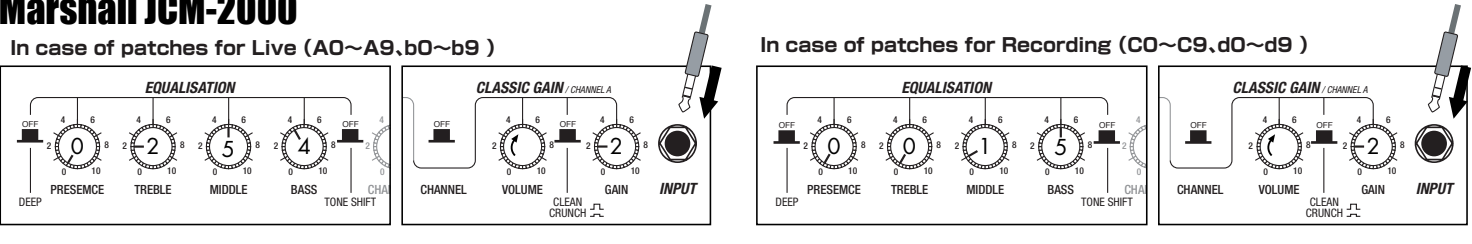

**In case of patches for Live(A0~A9、b0~b9 )**

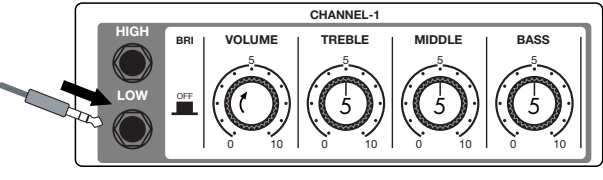

Such as product names and company names are all (registered) brand names or trade marks of each respective holders, and Zoom Corporation is not associated or affiliated with them. All product names, explanation and images are used for only purpose of identifying the specific products that were referenced during product development.

#### **G2.1u Patch List** When you connect your guitar directly to a recorder.<br>G2.1u Patch<sup>es "for Recording"</sup> when you connect your guitar directly to a recorder.

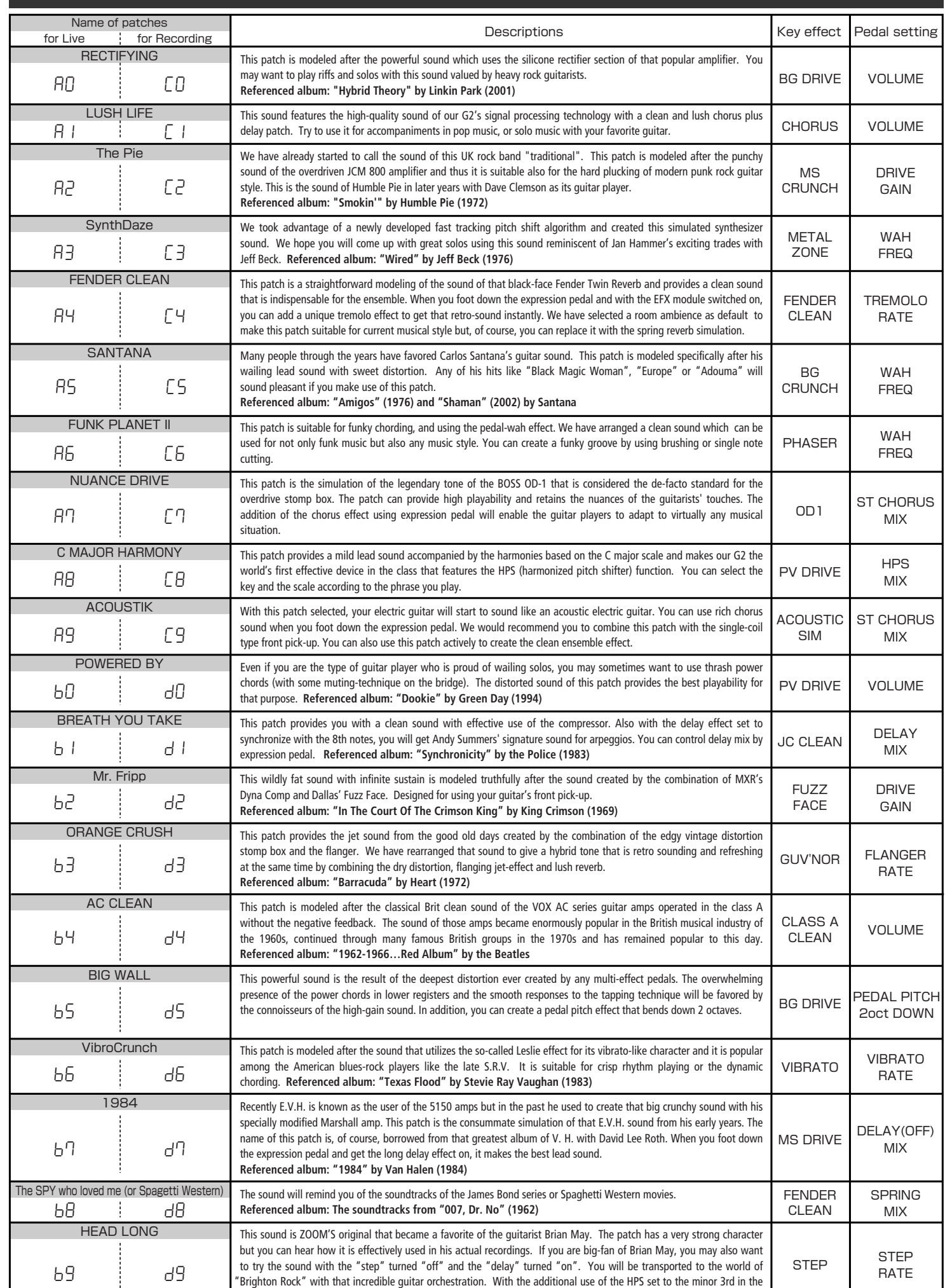

key of E, you will be able to perfect the simulation!! **Referenced album: "Innuendo" by Queen (1991)**

Note 1 : The default patches stored in the pre-set area from the bank No. 0 to No. 3 are the same as those stored in the banks from A to d. Note 2 : We recommend you to adjust the parameter for the noise reduction according to your guitars and amps.

The long history of the VOX company harks back to the foundation of "Jennings Musical Instruments" (JMI) in 1958. Originally, this company made amplifiers with 10-15w output power but the musical trend required more powerful amplification, which resulted in the birth of the revered "AC30" guitar amp. The very original AC30 had two Celestion 12" loudspeakers using alnico magnets, EF86 pre-tubes, EL84 power-tubes and a GZ34 rectifier tube. The Shadows and the Beatles used this model and their influence helped this amp become popular among many guitarists. Later, as the musical trend required amplifiers with even more gain, the company developed an add-on device called "Top Boost Unit". The "AC30-6TB", which this program in our G series is modeled after, is the later version of the AC30 with an integrated "Top Boost Unit". After the JMI had sold the VOX brand, the sales of the amplifier regrettably began to decline. However, the KORG Inc. acquired the VOX name recently and rejuvenated the brand by starting to manufacture truthful reissue models. In this G series, the program is modeled after the sound using the Hi input of the normal channel that will give you that clean guitar sound of the Beatles and the Shadows, which are the best examples of the distortion-free sound of the class-A operated amplifiers.

Simply put, the Roland "JC-120" is the most familiar guitar amplifier among both professionals and amateurs. Released in 1975 from Roland, this amp became known as "portable", "loud" and "almost trouble-free" (which are the very characteristics Japanese products are known for!). You are pretty sure to find one in any live houses or studios all over the world. The key to that sound of "JC-120" is its unique chorus effect: the slightly delayed vibrato sound comes from one of two 12" loudspeakers and the dry sound from another and both sounds are combined in the air, which creates that distinctive spacey mood. This effect became very popular which is why Roland decided to release the chorus circuit independently as the "CE-1" pedal. Incidentally, the chorus effect on the G series is modeled after its follower "CE-2". Another unique feature of JC-120 is its "Bright" switch. This function is not included in this modeling program but you can approximate the effect of this switch by tweaking the "Harmonics" parameter in the "Extra EQ" section.

#### **O PEAVEY 5150 STACK EFFECT TYPE : JC CREAN EFFECT TYPE : PV DRIVE EFFECT TYPE : METAL ZONE**  $(\text{F}_\cup)$  JC  $\blacksquare$  **Production**  $(\text{F}_\cup)$  **Pv**  $\blacksquare$  **Dood** misk **explosively.** Mt

#### Fender Tweed Deluxe '53 **EFFECTABLE <b>SECRUTS CRUNCH ICLUS IN EFFECT OF SECRET <b>CRU**NCH **EFFECT CRUNCH CRUNCH CRUNCH CRUNCH CRUNCH CRUNCH**  $\phi(\omega)$  bC  $\parallel$   $\bullet$  roman rivole both  $\phi(\omega)$  or  $\phi(\omega)$  bL  $\parallel$   $\bullet$  marginan fomovor  $\phi(\omega)$  MC  $\parallel$   $\bullet$  marginan var nor  $\phi(\omega)$  GV

"JCM2000" is based on the reputed "Plexi" amp (aka Old Marshall) whose rich overtones and powerful sound were legendary. It has very flexible sound and can produce the traditional Marshall sound, modern heavy metal sound or sounds suitable for any musical genre. It has the modern Marshall's standard circuit with four ECC83 pre-tubes and four EL34 power-tubes. It is an all-tube amplifier that can produce clean or heavily distorted sound and you can use it in all kinds of music. The sound is rather grainy but the response is fast and the guitar sound cuts through very well. "JCM2000" series has two different models: the TSL and the DSL. The program on the G series is modeled after the simply designed "DSL-100". As with the modeling of the "JCM800", we combined the head with a "1960A" cabinet and used the Lead channel that has more distortion.

In the later half of 1965, a reverb unit was added to the "Twin" amp, which was the birth of the "Twin Reverb" model. In 1965, Fender company was sold to CBS because of Leo Fender's health problem. The program on this G series is modeled after the pre-CBS "Twin Reverb" from 1965 aka "Black Panel". This amp has four 7025 (12AX7), a 12AX7 and two 12AT7 pre-tubes, four 6L6GC power-tubes and silicon diodes for the rectifier circuit. The diode rectifier is believed to give a tighter sound to the amplifier than the tube rectifier does, which should be the key to the characteristic glittering sound of this "Twin Reverb". This guitar amplifier has two 12" loudspeakers by Jensen and pus out 80w power. On the program in this G series, you can have the sound with the "Bright" switch on by tweaking the "Harmonics" parameter in the "EXTRA EQ" section. When you turn the reverb effect on, you will get that "Twin Reverb" sound you have been longing for.

The very first Fender amplifier was developed by Leo Fender and his trusty partner, the engineer Doc Kaufman in 1945-46. Actually, the earliest models were not made under the "Fender" brand but the "K&F Manufacturing Corporation" named after the Initials of the two. The first amplifier using the "Fender" brand was the "Model 26" in 1947. In 1949, the entry models called "Champion 400/600" series followed. The so-called "Tweed Amps" covered literally with tweeds all over were developed during the 1950s and the 1960s. In these years, the company put out various tweed models like the "Bassman" or the "Bandmaster". The program of this G series is modeled after, among others, the most representative "Tweed Deluxe" aka the "Wide Panel" from 1953. This amplifier has a 12AY7 and a 2AX7 pre-tubes, two 6V6GT power-tubes, a 5Y3GT rectifier tube and a 12" Jensen loudspeaker and its output power is 10w. Recently the original amplifier is priced

quite highly and is very difficult to find in good condition. This amp has two inputs but one is the input for a microphone. It has just one tone knob for treble control. Therefore, it is advisable to use this program on the G series with a flat tone setting except for the treble parameter so that you can enjoy the characteristic sound in the lower registers and the unique sound in the higher registers of the original Fender amp.

# **EFFECTABLE TWIN Reverb '65**<br> **EFFECTION EXECTION COLOR**

The "OD-1" released by BOSS in 1977 was originally developed for the simulation of the natural overdrive sound of tube amplifiers, but this stomp box turned out to be popular as the booster unit to connect to the input of the real tube amplifier to get tighter and more punchy sound with the increased gain. The "OD-1" employs the asymmetrical "clipper" section in its circuit design that uses three diodes to create the overdrive sound that is mild and rich in nuances. The pedal had been in production from 1977 to 1985, but now it is unexpectedly difficult to even find a used one. And if you could locate one, it would be astonishingly expensive. There have been many stomp boxes known as overdrive units. The most famous one is probably the "Tube Screamer" but we chose this very original overdrive pedal "OD-1". If you are lucky enough to use the real "OD-1", we invite you to try blind test to turn off all of the effect module except the "OD-1" on the G series and compare the sound of the modeling and that of the real one. We think that you will not hear any difference  $\mathcal{L}(\mathcal{F}_\mathcal{L})$ **bG**  $\blacksquare$  **below the summary of**  $\mathcal{L}(\mathcal{F}_\mathcal{L})$  **FC**  $\blacksquare$  **<b>below that i** 

the signature models for Eddie Van Halen. Unfortunately, he doesn't use it anymore because of the expiration of the endorsement contract. The program on this G series is modeled after the first version of the "5150". This amplifier has two (Rhythm and Lead) channels and puts out 120w power using five 12AX7 pre-tubes and four 6L6GC powertubes. The rectifier circuit employs silicon diodes. The uniqueness of the sound of this amplifier is characterized by its sharp attack, deep and smooth tone, fine distortion and fat and clinging low registers. The program is modeled after the combination of the Lead channel of the 5150 head and a "5150SL", a four-12" cabinet. Just crank up the gain and

play one of Van Halen's hit "Top Of The World"!

The initial sales talk for this serious distortion pedal "Guv'nor" bearing the Marshall brand was that you could get the distortion sound of the Marshall amps with this small stomp box. Depending on which guitar amps you combine, you can actually get the Marshall amps distortion. There are two different versions of the Guv'nor: the Britain-made ones from 1988 and the Korean-made ones from 1998. The program on this G series is modeled after the original version from 1988. The Guv'nor's characteristic feature is the frequency point you can tweak using the "TREBLE" control. Even if you lower this parameter value, the sound will get fat instead of getting dullish. As you raise the value, the sound will get sweeter and clearer.

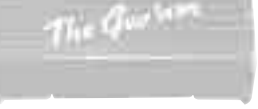

# **O MATCHLESS HOT BOX**

# Marshall Guv'nor

The "HOT BOX" was released as a pedal preamp bearing the MATCHLESS brand. It uses two 12AX7A tubes for the truthful reproduction of the sound of the "MATCHLESS" guitar amplifiers. It has the compressed sound and the quick response, which are distinctive characteristics of tube amps. Its sound is fat and cuts through very well, too. Even if you crank up the gain to get a distorted sound, you will retain the nuances of the original guitar sound. Although it is categorized as preamp, the ideal way to get the best possible sound is to connect it, like usual stomp boxes, to the input of your guitar amp. Its design is also attractive: the case is polished like a mirror and the "MATCHLESS" logo lights up when you turn it on. This "Hot Box" is literally a magic box: you can get the signature sound of the "MATCHLESS" amps regardless of the guitar amplifier you connect it to.

### **O ZOOM Extreme Distortion**

The "Rectifier" model has the improved simul-power circuitry (see the "Mark III" section) and the increased gain in the preamp section. This amp puts out 100w power and has five 12AX7 tubes for the pre-amp and four 6L6GC tubes for the power-amp. As opposed to the "Mark" series, the Rectifier has its tone control circuit after the volume circuit for better effect on the sound. Since this amp had been introduced, the brand image of MESA/BOOGIE has changed from being the premiere amp manufacturer for fusion music to that for heavy metal music.

#### EFFECT TWE SURFACE **CLEAN COMARSHALL JCM2000 EFFECT TWE SURFACE CLASS ARE CLASS ACCESS ARE CLASS ARE CLASS ARE CLASS ARE CLASS ARE CLASS ARE CLASS ARE CLASS ARE CLASS ARE CLASS ARE CLASS ARE CLASS ARE CLASS ARE CLASS O Dallas-Arbiter FUZZ FACE** CA **CA** MD **Md** FF **FF** DF **dF**

The most prominent feature of this amp is its rectifier circuitry after which it was named. The "Dual Rectifier" employs, as its name suggests, two different rectifier circuits: one uses silicon diodes and another uses tubes. When the diodes are selected, the amp gives you tight and highly powerful sound. When the tube rectifier circuit is selected, you will get a warmer sound. This program is modeled after the combination of a four-12" BOOGIE cabinet and the Dual Rectifier head using the vintage channel and the silicon-diode rectifier circuit.

> "FUZZ FACE" was originally released from the Dallas-Arbiter company in 1966 encased in a uniquely designed housing that literally looked like a face. It is also famous as legendary guitarist Jimi Hendrix's favorite gear. He combined this "FUZZ FACE" with his Marshall amps because it was hard to get distorted sound from them at that time, and created avantgarde tones. The heavy and fat low end and the fuzz sound with long sustain are the characteristics of this effective device. The earliest model used two PNP germanium transistors and was very different in sound from the later models using silicon transistors. The theory of creating distorted sound is simple. Have you tried to connect the guitar to a microphone input on your radio cassette recorder to emulate that sound? You cannot go too wrong if you think that the circuitry of this device is similar to that. The program on this G series is modeled after this earliest version most satisfactorily.

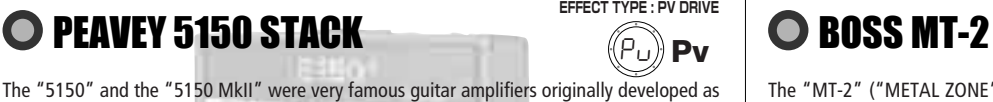

This distortion program is developed especially for the G series. We deliberately made use of the characteristics of digital devices and even emphasized the edge of the digital sound to get the distortion to the maximum. The "TM-01" (Tri Metal) was the pedal that had the deepest distortion sound among the stomp boxes from ZOOM but was discontinued. It had as much as three diode-clipping stages and had very high gain. The "Extreme Distortion" is programmed to get the gain even higher. It raises the signal level to the maximum at the input stage and gets the wild distortion sound at the clipping stage. In fact, you won't change the distortion rate even if you lower the volume on your guitar! Its distortion is that deep. Contrary to the usual distortion effects whose sound gets thinner as you raise the gain, this "Extreme Distortion" won't lose the fatness and tightness of the sound.

### **O ZOOM Digital Fuzz**

Forty years ago, my fellow guitar player used to crank up his amp trying to distort his guitar sound and make other guys of the band virtually deaf at the end of the rehearsal. When it was difficult to get the distorted sound out of the amplifiers like in those days, some guys made cuts in the cone loudspeakers to make the sound distorted, which was the origin of the sound of fuzz effects. The fuzz pedals were developed to reproduce that distortion-like sound. In other words, the trick of fuzz effect is to simulate the dirty distortion and that "broken" feel. This "Digital Fuzz" has the very effect described above. Its drastic distortion, relentless cut-offs and noises in the decay are the characteristics that one could simply describe as "broken". Its fat and tight sound can be seriously recommended for the fuzz maniacs to try. This is literally the Digital Dirty Fuzz that is only possible in the digital domain (are you brave enough to make cuts in your loudspeakers?).

Marshall has continued to produce great amplifiers for up-to-date musical trends in cooperation with the musicians. This brand started with its "JTM- 45 (stands for Jim&Terry Marshall)" in 1962 and now its products are indispensable items in the modern Rock scene. Marshall seems to have been experimenting with different circuit designs of amplifiers but 1981 was the most prolific year for the brand because it released many new models like the "1959" and "1987" with four inputs, "2203" and "2204" with master volumes. In 1983, Marshall added the "2210" and "2205" with two (Normal and Boost) channels as well as effect send/return connectors to its lineup. These models also carried the collective designation "JCM (stands for Jim&Charles Marshall) 800". They had three ECC83 pre-tubes and four EL34 power-tubes. The tone control circuit was placed after the pre-amp section and this design seems to have become the standard for the modern Marshall amplifiers. For the modeling on this G series, we selected the "2203" with a master volume and it is quite easy to get the distortion. By today's standards, the amplifier's distortion is rather moderate, but the sound is very fat, the low-end is quite tight and, above all, the sound cuts through very well. When higher gain is required, this amplifier is often combined with overdrive or booster pedals. For the modeling, we used the head with a "1960A" cabinet

O BOSS OD-1

# O Roland JAZZ CHORUS

that has four 12" loudspeakers and works very well with the "2203".

The "MT-2" ("METAL ZONE") has the strongest distortion. Its unique distortion sound has very fat mid to low range and it has a parametric EQ in addition to the Hi and Low EQs, which is the key to the scooped metal sound. This stomp box is reputed for its flexibility in sound because you can not only get that scooped metal sound by cutting the mid range and boosting the high and low range but also the overdrive sound by reducing the gain and boosting the mid range. This is one of the best-selling stomp boxes among many of the popular line-ups of BOSS products. Once connected, the Strat or the Les Paul will have the "MT-2" sound regardless of the types of guitar pickups. It was first introduced in 1991 and is still in the BOSS's catalog; a truly a long-seller!

# O VOX AC30/6TB

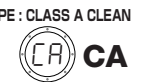

The origin of the MESA/BOOGIE amplifier was the modified Fender Princeton. Randall Smith, an amp tech in San Francisco, souped up those small guitar amps to put out 100w power and sold them. The first model was called "Mark I". Carlos Santana tried one and said, "Shit man, that little thing really Boogies! " -which gave the amplifier the brand name "BOOGIE."

The second model "Mark II" had lead and rhythm channels and a 4-band equalizer to give wider variety to the guitar tone. The special feature of this model was an accomplished simul- power circuitry (the operation could be switched between class A and class AB). The power amplifier section had six power tubes. When the class A operation is selected, two EL34 power tubes are activated and the amp puts out a really smooth sound. When the class AB operation is selected, these two EL34s and other four 6L6GC power tubes are all activated and the amplifier puts out its full potential power.

Until the model Mark II, MESA/BOOGIE amps were quite expensive, hand-made amplifiers, but the next model "Mark III" was more affordable. It has one 10" loudspeaker and 60w output power but retains all of the classic BOOGIE features; simul-power circuitry, the graphic EQ, and three (Rhythm1, Rhythm2 and Lead) separate channels. With this Zoom G series, you can select the modeling of the combo type of this "Mark III."

# **O MESA/BOOGIE Dual Rectifier**

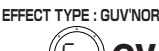

**EFFECT TYPE : HOT BOX**

**EFFECT TYPE : EXTREME DISTORTION**

**EFFECT TYPE : DIGI FUZZ**

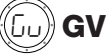

Ed **Ed**

Hb **Hb**

### **Modeling Description** … Reference for drive effect types and its original models.

# **O MESA/BOOGIE Mark III**

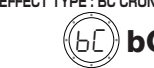

**cable.** 

exhausted.

*NOTE* 

may appear.

**This USB/Cubase LE Startup Guide explains how to install Cubase LE on a computer, how to make the G2.1u connection and settings, and how to record your guitar play. Cubase LE Installation** 

**Batteries**

SS

**or** 

# **USB/Cubase LE Startup Guide USB/Cubase LE Startup Guide**

If another device is selected, use the pull-down menu to change the selection to "USB Audio CODEC".

Source:

Format:  $44100.0$ Hz  $\bullet$   $(2ch-16bit \rightarrow )$ 

When the setting has been made, close Audio MIDI Setup.

#### **Start Cubase LE.**

Input is not supporte

#### *HINT*

The Cubase LE program is installed in the "Applications" folder.

#### **When Cubase LE has started up, access the "Devices" menu, select "Device Setup...", and click "VST Multitrack" in the list of devices.**

Check whether "USB Audio CODEC(2)" is selected as ASIO driver in the right part of the device setup window.

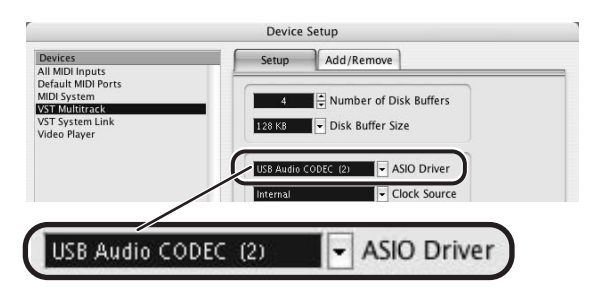

If another item is selected, use the pull-down menu to change the selection. When the setting has been made, click the OK button to close the window.

**Access the "Devices" menu and select "VST Inputs".**  The VST inputs window appears. Check whether the **input port is active.** 

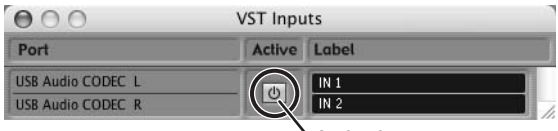

If the Active button is Off (grayed out), click the button to set it to On.

**Active button**

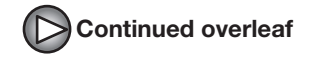

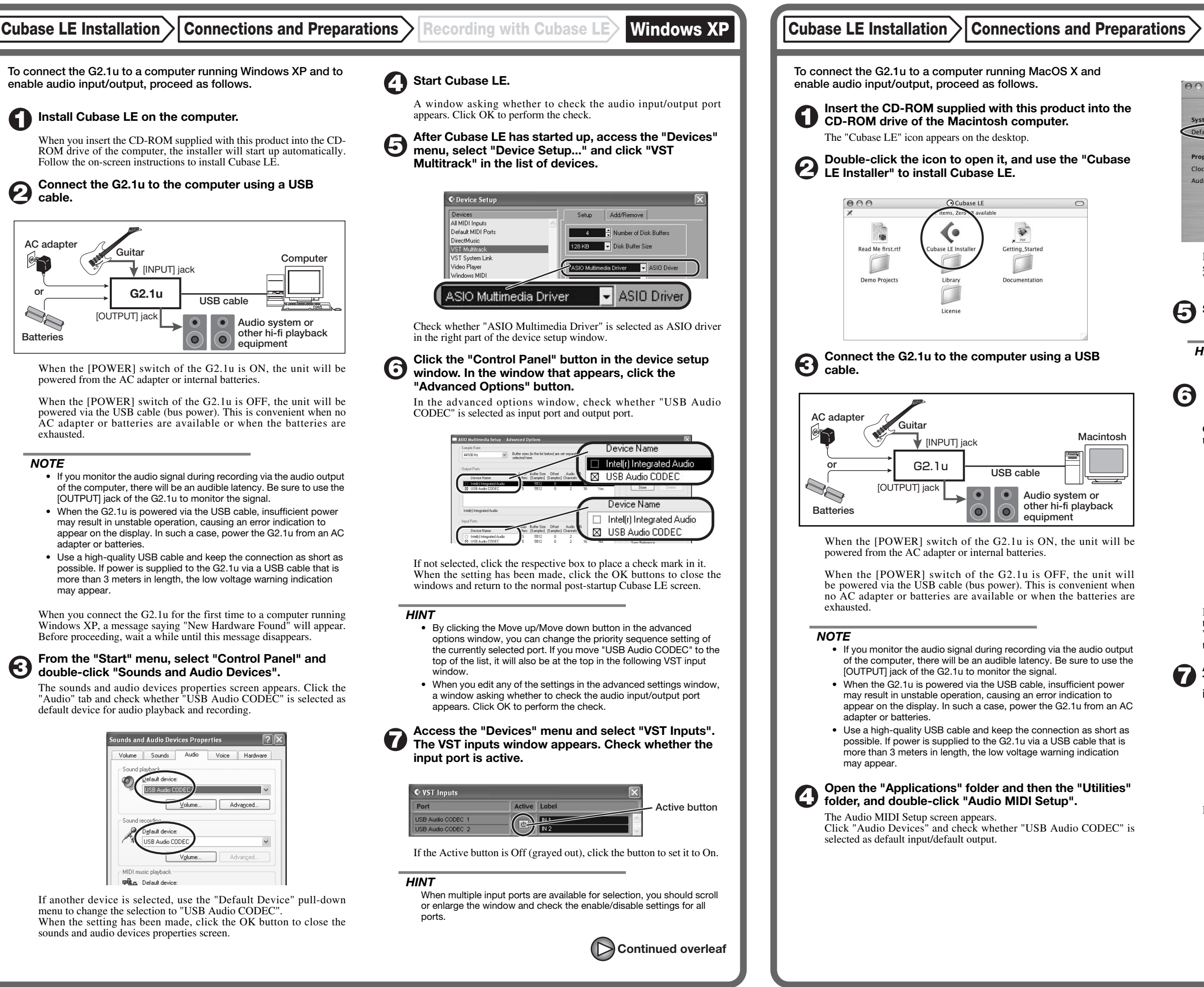

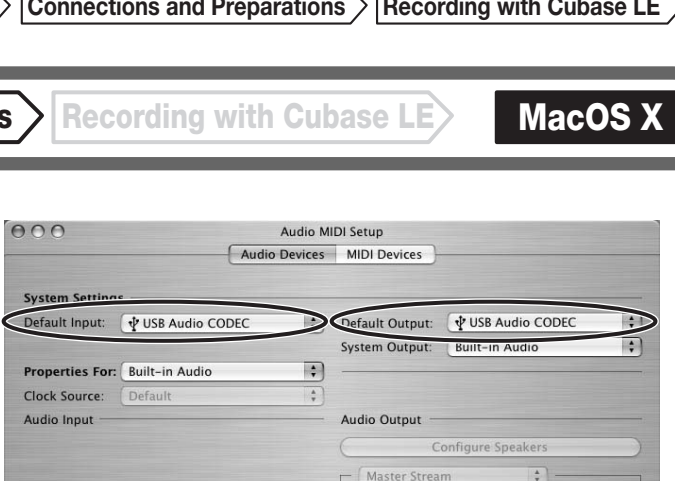

**Continued from front (C) Cubase LE Installation Connections and Preparations > Recording with Cubase LE> Windows XP | MacOS X** 

#### **Access the "File" menu and select "New Project".**

The new project window appears. Here you can select a project template.

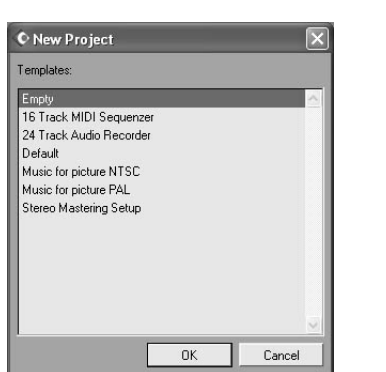

**Make sure that the "Empty" template is selected, and**   $\boldsymbol{\Theta}$ **click the OK button.** 

A window for selecting the project file save location appears.

#### **After specifying the project file save location (such as**  (I) **the desktop), click the OK button (Choose button in MacOS 10.4).**

A new project is created, and the project window for controlling most of the Cubase LE operations appears.

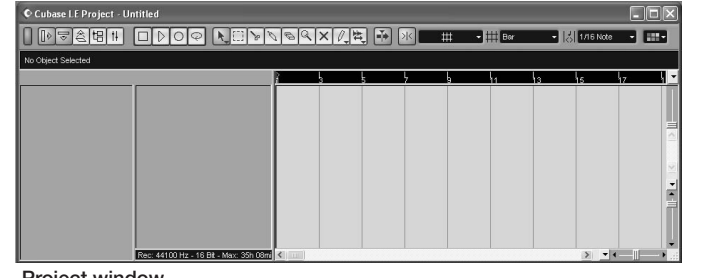

#### **To create a new audio track, access the "Project" menu and select "Add track". In the submenu that appears, select "Audio".**

A new audio track is added to the project window.

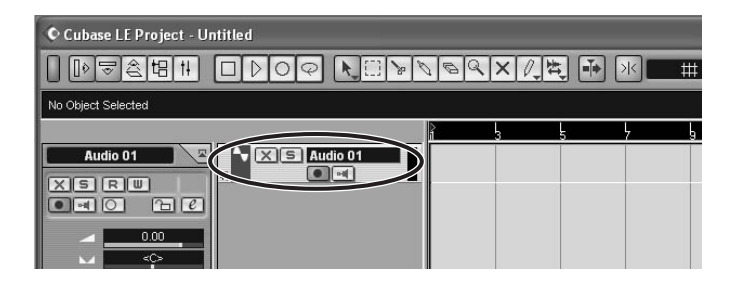

#### *HINT*

You can add several tracks at once by accessing the "Project" menu, selecting "Add track" and then selecting "Multiple..." in the submenu. **Make the following settings for the new audio track.** 

### **Access the "Devices" menu and select "VST Inputs".**

#### The VST inputs window appears.

This window shows the available input ports and their active/inactive status.

You can perform the following steps here.

#### **Connect the guitar to the [INPUT] jack of the G2.1u and select the desired patch.**

The sound selected here will be recorded on the computer via the [USB] port.

**Access the "Devices" menu and select "Mixer".** 

The mixer window appears. This window shows the channels assigned to created tracks.

You can perform the following steps here.

**Project window** 

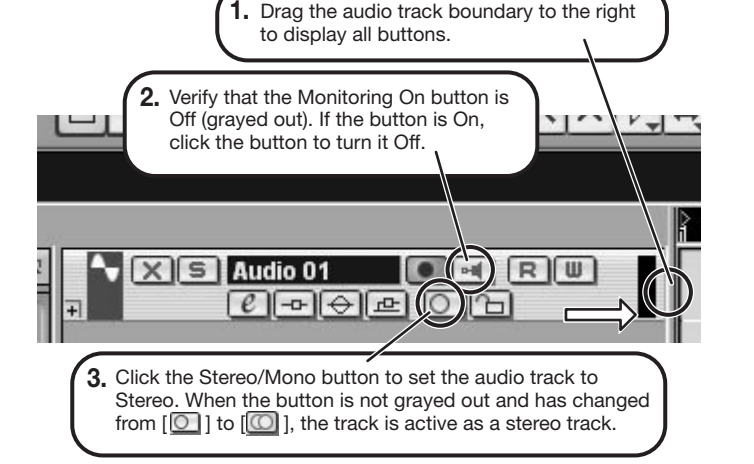

- (1) Shut down other applications besides Cubase LE. In particular, check for resident software and utilities.
- (2) Reduce plug-ins (effects, instruments) used by Cubase LE. When there is a high number of plug-ins, the computer's processing power may not be able to keep up. Reducing the number of tracks for simultaneous playback can also be helpful.

When powered via the USB port, the current supply may sometimes fluctuate, leading to problems. See if using an AC adapter improves operation.

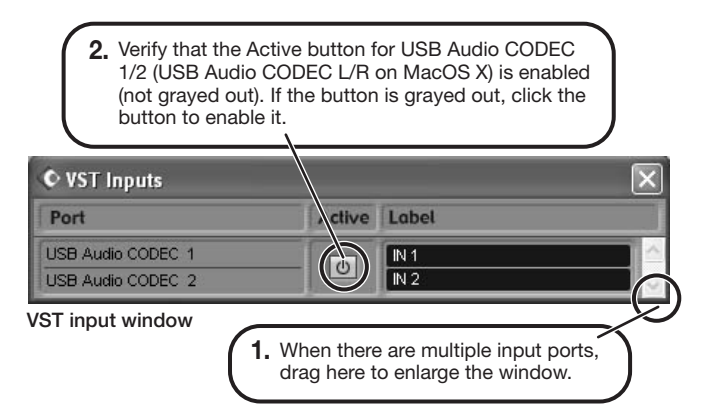

#### *HINT*

When the Record Standby button is enabled, the level meter next to the fader shows the input level for the audio track. When the button is disabled, the output level for the audio track is shown.

**While playing your guitar, adjust the output level of the G2.1u to achieve a suitable recording level for Cubase LE.** 

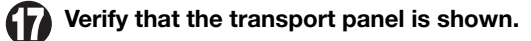

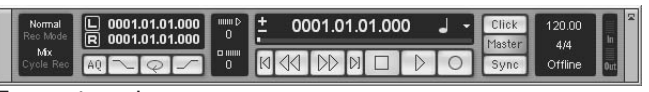

If the transport panel is not shown, access the "Transport" menu and select "Transport Panel".

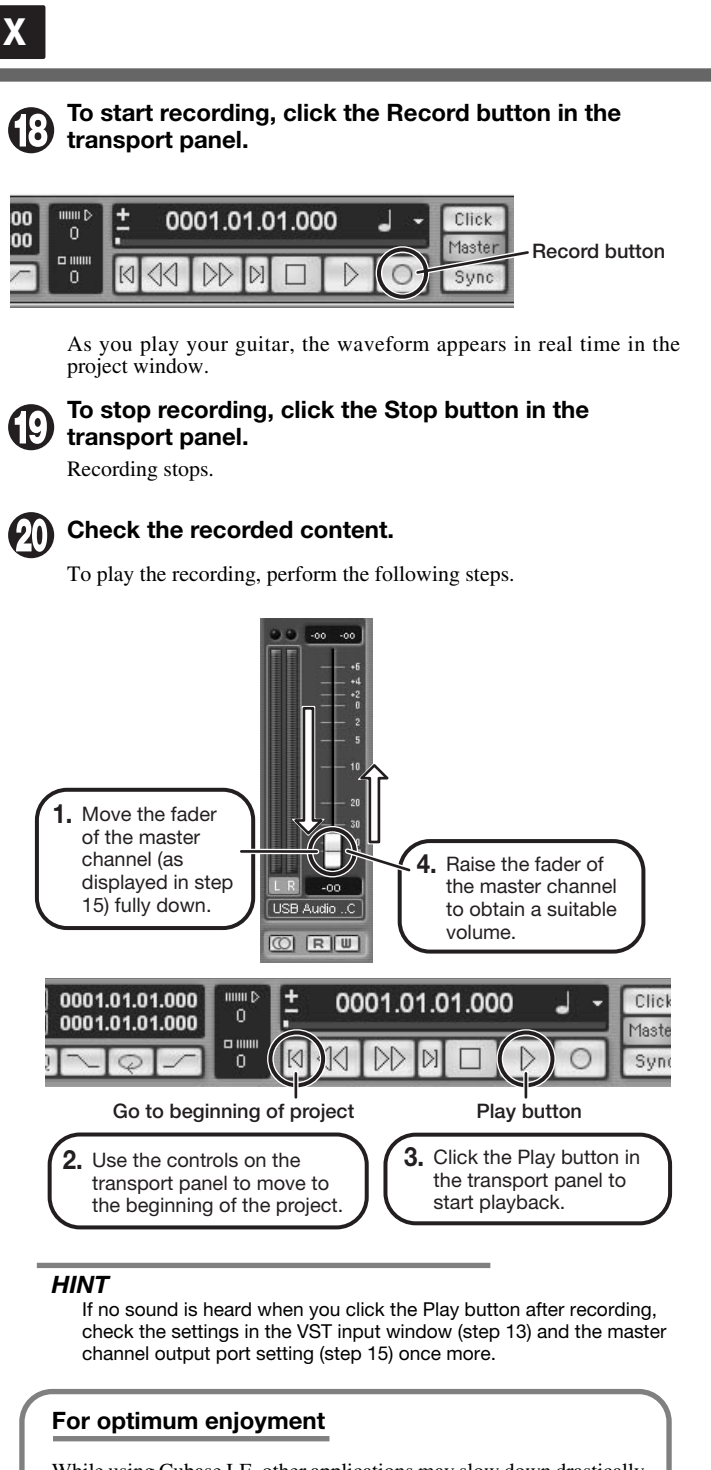

While using Cubase LE, other applications may slow down drastically or the message "Cannot synchronize with USB audio interface" may appear. If this happens frequently, consider taking the following steps to optimize the operation conditions for Cubase LE.

(3) Power the G2.1u from an AC adapter.

If applications still run very slowly or the computer itself does not function properly, disconnect the G2.1u from the computer and shut down Cubase LE. Then reconnect the USB cable and start Cubase LE again.

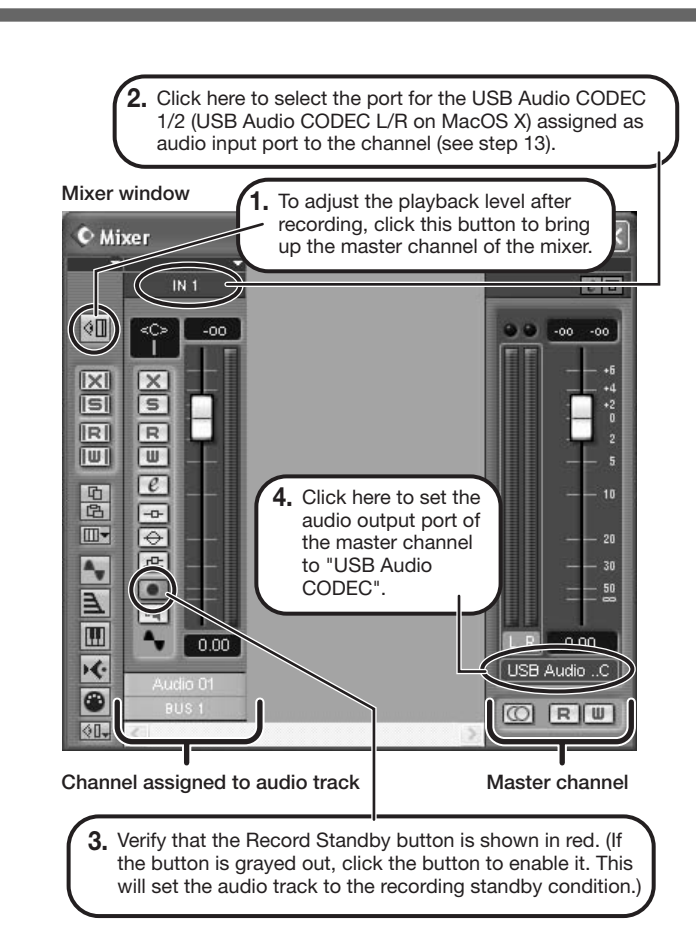

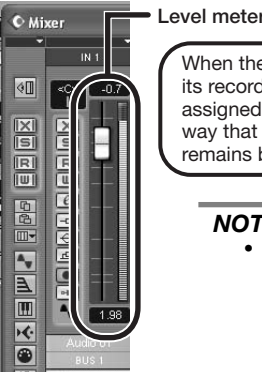

When the audio track is in recording standby mode,

#### its recording level is shown by the level meter for the assigned channel. The level should be set in such a way that the meter registers to a fairly high value but remains below the maximum point.

#### *NOTE*

- The level meter shows the signal level after internal processing by Cubase LE. Therefore a slight time lag may occur between playing a guitar string and the meter registering the change in level. This is normal and not a defect.
- The audio tracks of Cubase LE will be recorded with correct timing exactly matched to your guitar play. There will be no lag between already recorded tracks and newly added tracks.

**Transport panel**